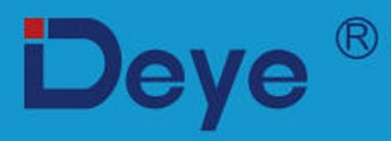

# Гибридный инвертор

**SUN-3.6K-SG01/03LP1-EU J** 

**SUN-5K-SG01/03LP1-EU** 

Руководство пользователя

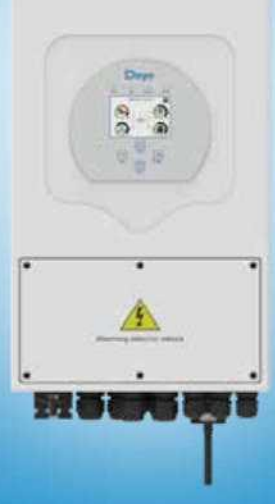

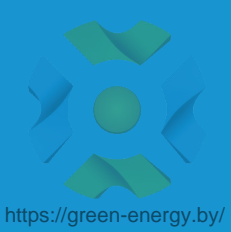

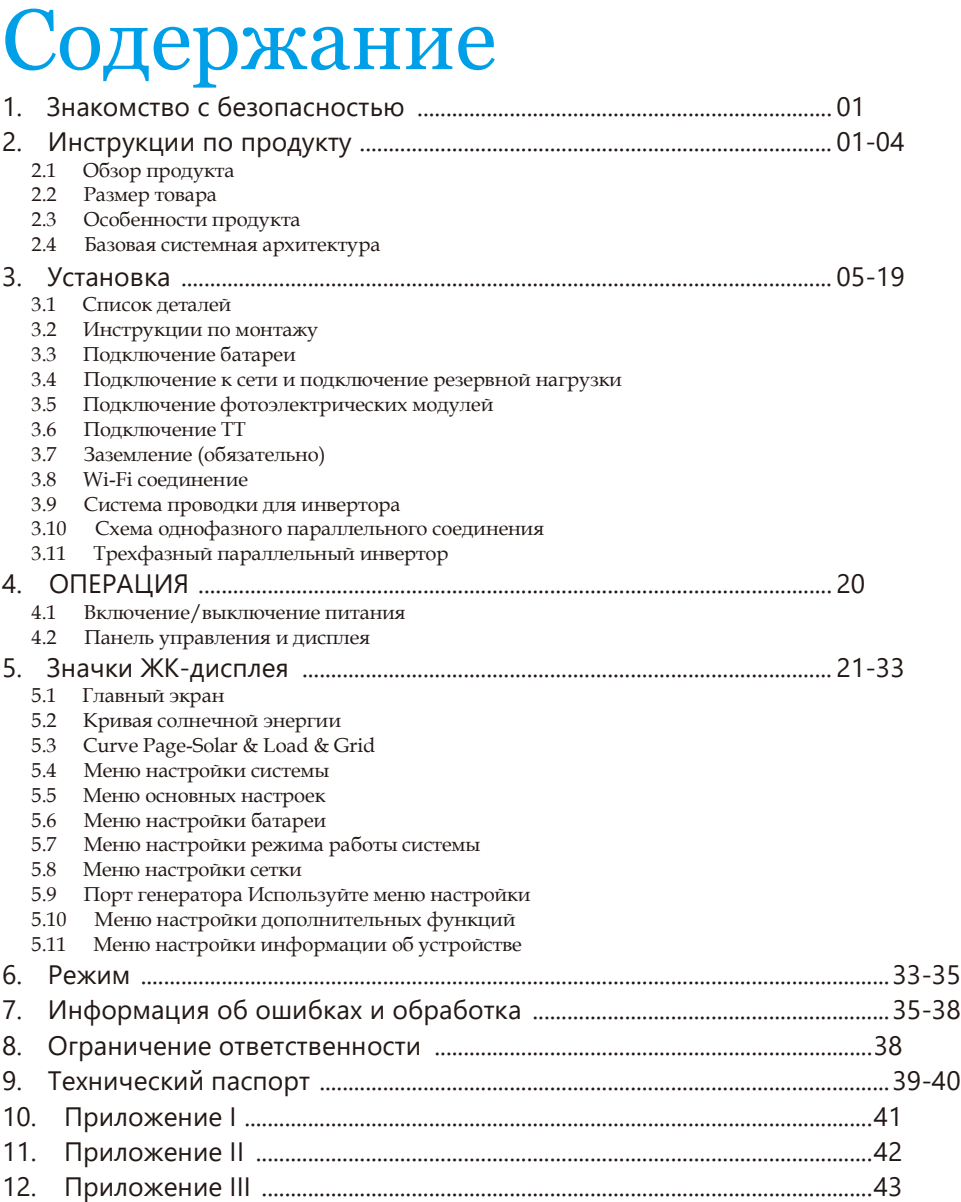

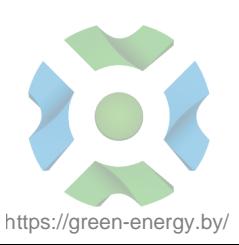

### **Об этом руководстве**

Руководство в основном описывает информацию о продукте, рекомендации по установке, эксплуатации и техническому обслуживанию. Руководство не может включать полную информацию о фотогальванической (PV) системе.

### **Как пользоваться этим руководством**

Прочтите руководство и другие сопутствующие документы перед выполнением каких-либо операций с инвертором.

Документы должны храниться бережно и быть всегда доступными.

Содержание может периодически обновляться или пересматриваться в связи с разработкой продукта. Информация в данном руководстве может быть изменена без предварительного уведомления. Последнюю версию руководства можно получить по адресу [service@deye.com.cn](mailto:service@deye.com.cn) .

# **1. Знакомство с безопасностью**

• В этой главе содержатся важные инструкции по технике безопасности и эксплуатации. Прочтите и сохраните данное руководство для дальнейшего использования.

• Перед использованием инвертора, пожалуйста, прочитайте инструкции и предупреждающие знаки батареи и соответствующие разделы в руководстве по эксплуатации.

• Не разбирайте инвертор. Если вам требуется техническое обслуживание или ремонт, обратитесь в профессиональный сервисный центр.

• Неправильная повторная сборка может привести к поражению электрическим током или возгоранию.

• Чтобы снизить риск поражения электрическим током, отсоедините все провода, прежде чем

- приступать к обслуживанию или очистке. Выключение устройства не уменьшит этот риск. • Внимание: только квалифицированный персонал может устанавливать это устройство с батареей.
- Никогда не заряжайте замерзший аккумулятор.
- Для оптимальной работы этого инвертора, пожалуйста, следуйте требуемой спецификации, чтобы выбрать соответствующий размер кабеля. Очень важно правильно эксплуатировать этот инвертор.

• Будьте очень осторожны при работе с металлическими инструментами на батареях или рядом с ними. Падение инструмента может вызвать искру или короткое замыкание в батареях или других электрических деталях, а также привести к взрыву.

• Если вы хотите отключить клеммы переменного или постоянного тока, строго следуйте процедуре установки. Подробную информацию см. в разделе «Установка» данного руководства.

• Инструкции по заземлению - этот инвертор должен быть подключен к системе постоянного

заземления. При установке данного инвертора обязательно соблюдайте местные требования и правила.

• Никогда не вызывайте короткое замыкание на выходе переменного тока и на входе постоянного тока. Не подключайтесь к сети при коротком замыкании на входе постоянного тока.

# **2. Внедрение продукции**

Это многофункциональный инвертор, сочетающий в себе функции инвертора, солнечного зарядного устройства и зарядного устройства для аккумуляторов, обеспечивающий бесперебойную работу при портативном размере. Его всеобъемлющий ЖК-дисплей предлагает пользователю настраиваемые и легкодоступные кнопки, такие как зарядка аккумулятора, зарядка от сети переменного тока/солнечной батареи и приемлемое входное напряжение в зависимости от различных приложений.

# **2.1 Обзор продукта**

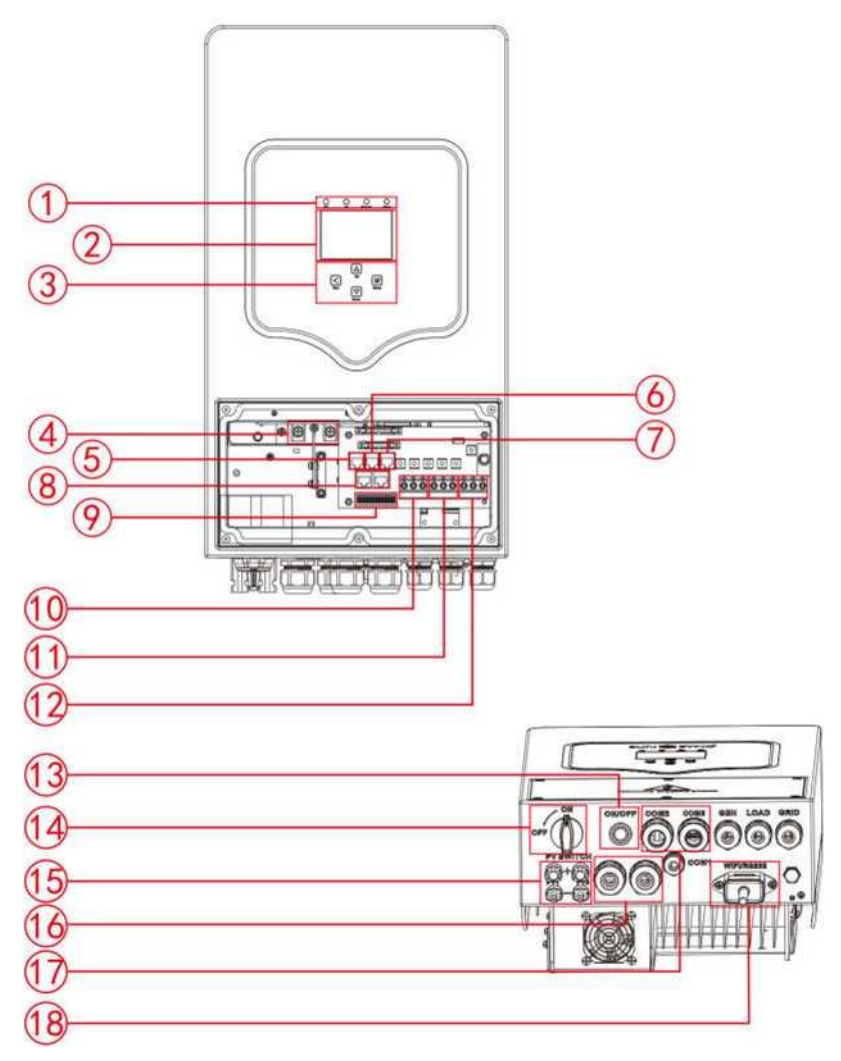

- 1: Индикаторы инвертора
- 2: ЖК дисплей
- 3: Функциональные кнопки
- 4: Входные разъемы батареи
- 5: Порт RS 485
- 6: CAN-порт
- 7: Порт DRM
- 8: Параллельный порт
- 9: Функциональный порт
- 10: Вход генератора
- 11: Нагрузка
- 12: Сетка
- 13: Кнопка включения/выключения питания
- 14: Переключатель постоянного тока
- 15: Вход PV с двумя MPPT
- 16: Батарея
- 17: Датчик температуры
- 18: Wi-Fi интерфейс

# **2.2 Размер продукта**

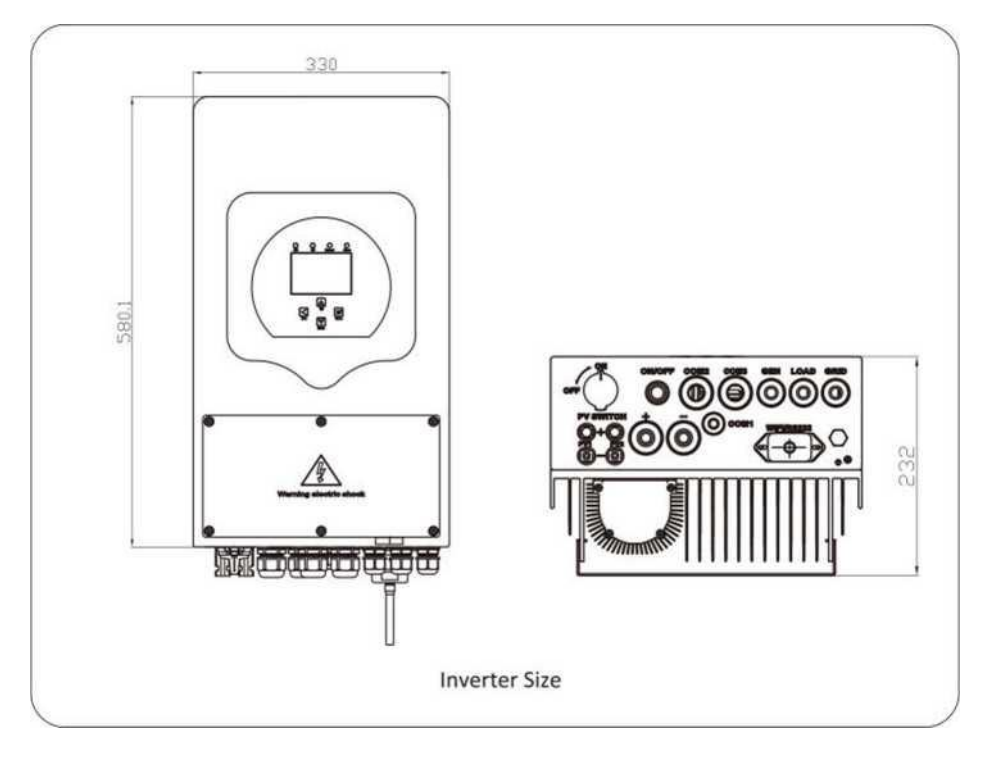

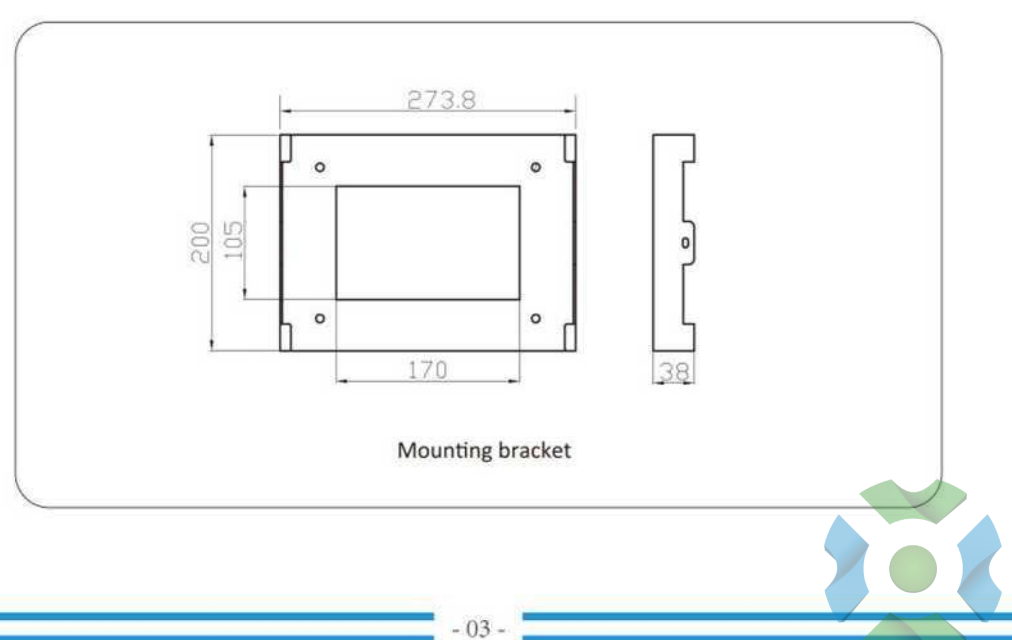

# **2.3 Особенности продукта**

- Самопотребление и подача в сеть.
- Автоматический перезапуск во время восстановления переменного тока.
- Программируемый приоритет питания для батареи или сети.
- Программируемые несколько режимов работы: от сети, от сети и ИБП.
- Настраиваемый ток/напряжение зарядки аккумулятора в зависимости от приложений с помощью настройки ЖК-дисплея.
- Настраиваемый приоритет зарядного устройства переменного тока/солнечной батареи/генератора
- с помощью настройки ЖК-дисплея.
- Совместимость с сетевым напряжением или мощностью генератора.
- Защита от перегрузки/перегрева/короткого замыкания.
- Интеллектуальная конструкция зарядного устройства для оптимизации работы аккумулятора
- С функцией ограничения предотвращает переток избыточной мощности в сеть.
- Поддержка мониторинга WIFI и встроенные 2 строки трекеров MPP
- Умная настраиваемая трехступенчатая зарядка MPPT для оптимизации работы аккумулятора.
- Функция времени использования.
- Функция умной загрузки.

### **2.4 Базовая системная архитектура**

На следующем рисунке показано основное применение этого инвертора.

Он также включает в себя следующие устройства, чтобы иметь полную работающую систему.

- Генератор или утилита
- фотомодули

Проконсультируйтесь со своим системным интегратором относительно других возможных системных архитектур в зависимости от ваших требований.

Этот инвертор может питать все виды бытовой техники в домашних или офисных условиях, включая электроприборы, такие как холодильник и кондиционер.

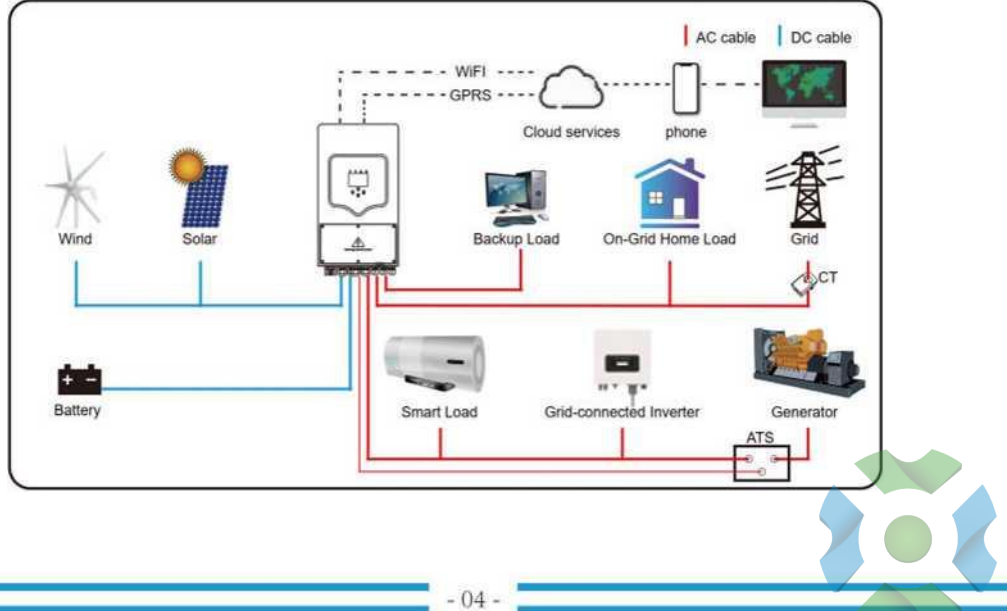

# **3. Монтаж**

# **3.1 Список деталей**

Проверьте оборудование перед установкой. Пожалуйста, убедитесь, что в упаковке ничего не повреждено. Вы должны были получить товары в следующей упаковке:

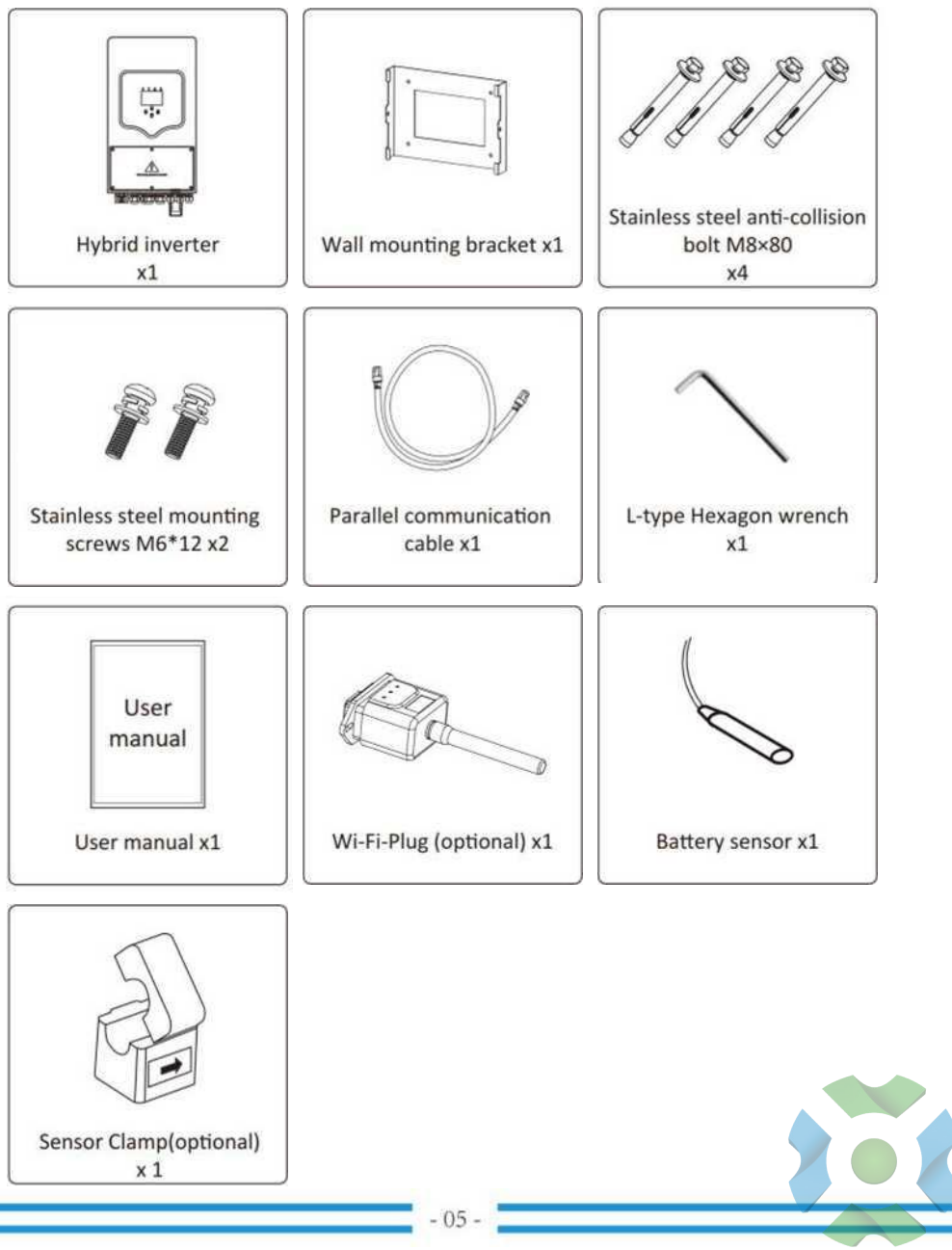

### **3.2 Инструкции по монтажу**

### **Меры предосторожности при установке**

Этот гибридный инвертор предназначен для использования вне помещений (IP65). Пожалуйста, убедитесь, что место установки соответствует следующим условиям:

- •Не под прямыми солнечными лучами
- •Не в местах, где хранятся легковоспламеняющиеся материалы.
- •Не во взрывоопасных зонах.
- •Не в прохладном воздухе напрямую.
- •Не рядом с телевизионной антенной или антенным кабелем.
- •Не выше высоты около 2000 метров над уровнем моря.
- •Не в условиях осадков или влажности (> 95%)

Пожалуйста, ИЗБЕГАЙТЕ попадания прямых солнечных лучей, дождя, скопления снега во время установки и эксплуатации. Перед подключением всех проводов снимите металлическую крышку, отвернув винты, как показано ниже:

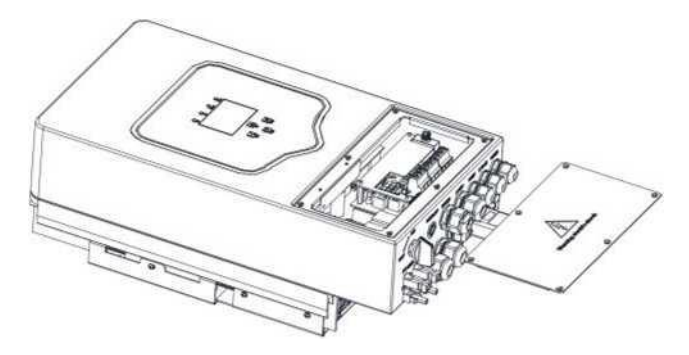

### **Прежде чем выбрать место для установки, примите во внимание следующие моменты:**

•Пожалуйста, выберите вертикальную стену с несущей способностью для установки, подходящую для установки на бетон или другие негорючие поверхности, установка показана ниже.

•Установите этот инвертор на уровне глаз, чтобы ЖК-дисплей всегда был виден.

•Для обеспечения оптимальной работы температура окружающей среды должна быть в пределах от -25 до 60 °C.

•Следите за тем, чтобы другие предметы и поверхности располагались так, как показано на схеме, чтобы гарантировать достаточное рассеивание тепла и иметь достаточно места для удаления проводов.

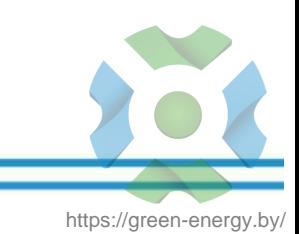

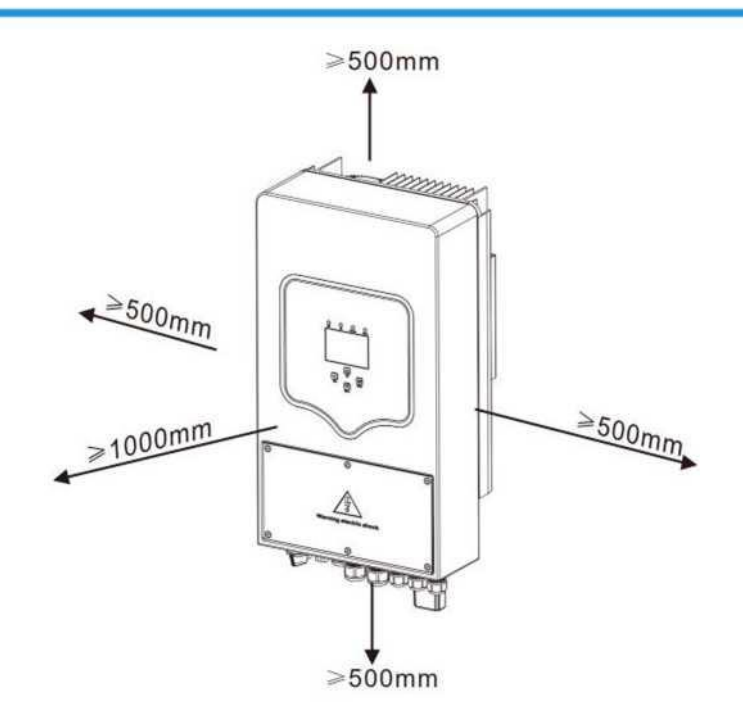

Для надлежащей циркуляции воздуха и отвода тепла оставьте зазор прибл. 50 см в сторону и ок. 50 см выше и ниже блока. И 100 см вперед.

### **Монтаж инвертора**

Помните, что этот инвертор тяжелый! Пожалуйста, будьте осторожны при извлечении из упаковки. Выберите рекомендуемую буровую головку (как показано на рисунке ниже), чтобы просверлить 4 отверстия в стене глубиной 52-60 мм.

- 1. Используйте подходящий молоток, чтобы вставить расширительный болт в отверстия.
- 2. Перенесите инвертор и, удерживая его, убедитесь, что вешалка направлена на дюбель, закрепите инвертор на стене.
- 3. Закрепите головку дюбеля, чтобы завершить монтаж.

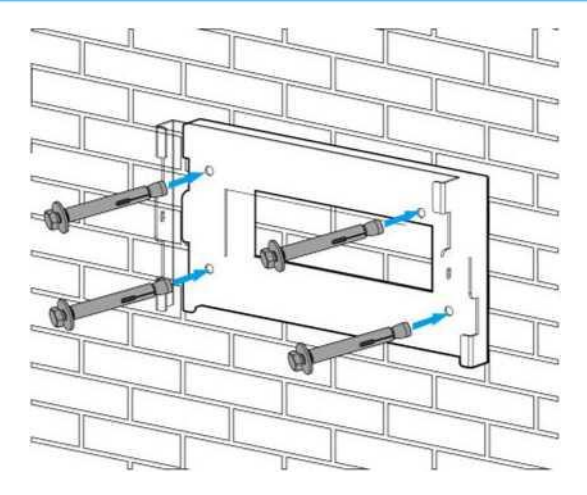

Установка подвесной пластины инвертора

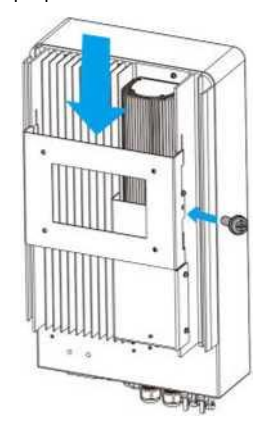

# **3.3 Подключение батареи**

Для безопасной работы и соблюдения требований между аккумулятором и инвертором требуется отдельное устройство защиты от перегрузки по току постоянного тока или устройство отключения. В некоторых приложениях коммутационные устройства могут не потребоваться, но защита от перегрузки по току все же требуется. Для определения требуемого размера предохранителя или автоматического выключателя обратитесь к типичной силе тока в таблице ниже.

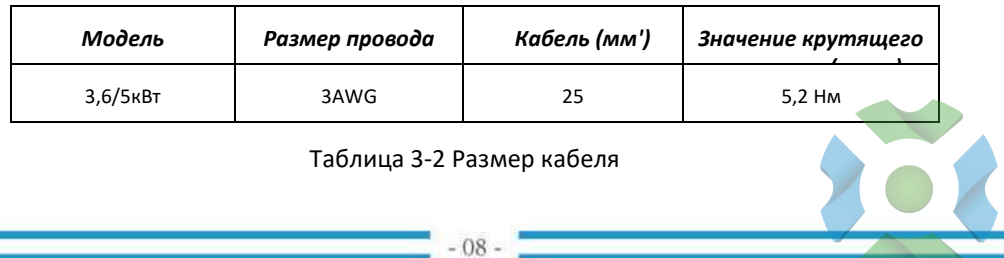

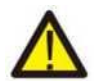

Вся проводка должна быть выполнена профессиональным человеком.

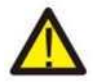

Подключение аккумулятора подходящим кабелем важно для безопасной и эффективной работы системы. Чтобы снизить риск получения травмы, обратитесь к Таблице 3-2 за рекомендуемыми кабелями.

Пожалуйста, выполните следующие шаги для подключения батареи:

- 1. Пожалуйста, выберите подходящий аккумуляторный кабель с правильным разъемом, который хорошо подходит к клеммам аккумулятора.
- 2. Используйте подходящую отвертку, чтобы открутить болты и вставить разъемы аккумулятора, затем затяните болт отверткой, убедитесь, что болты затянуты с крутящим моментом 5,2 Нм.
- 3. Nm по часовой стрелке, убедитесь, что полярность на аккумуляторе и инверторе подключена правильно.

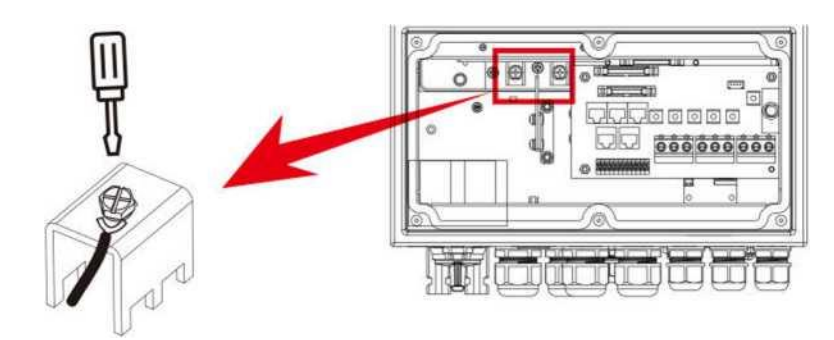

Для модели 3,6 кВт/5 кВт размер винта разъема аккумулятора: M6

4. В случае прикосновения детей или проникновения насекомых в инвертор убедитесь, что разъем инвертора закреплен в водонепроницаемом положении, повернув его по часовой стрелке.

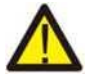

Установка должна выполняться с осторожностью.

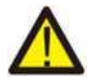

Перед окончательным подключением постоянного тока или замыканием выключателя/разъединителя постоянного тока убедитесь, что положительный (+) должен быть подключен к положительному (+), а отрицательный (-) должен быть подключен к отрицательному (-). Подключение обратной полярности к аккумулятору повредит инвертор.

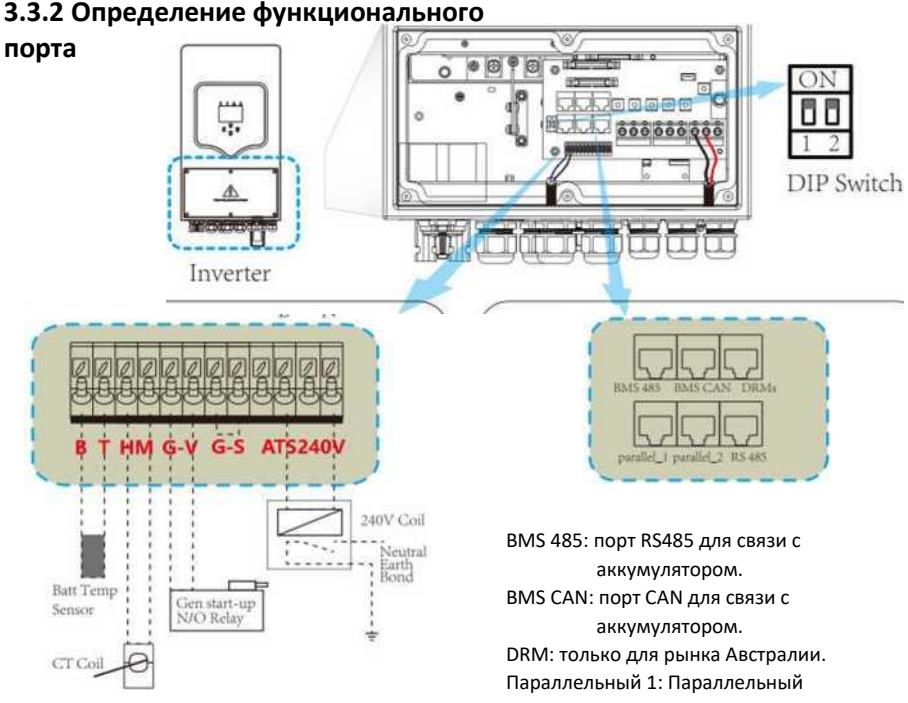

ВТ: датчик температуры аккумулятора для свинцово-кислотного аккумулятора.

HM: трансформатор тока для режима «нулевого экспорта в ТТ».

GС: зарезервировано.

GV: сигнал сухого контакта для запуска дизель-генератора.

Когда «GEN signal» активен, открытый контакт (GV) включается (нет выходного напряжения).

ATS: выходной порт 230 В, когда инвертор включен. DIPS-переключатель: Резистор параллельной связи. Когда количество инверторов в параллельной системе меньше или равно 6, DIP-переключатели всех инверторов (1 и 2) должны быть в положении ВКЛ. Если количество инверторов в параллельной системе превышает 6 шт., DIPпереключатели главного инвертора (1 и 2) должны быть в положении ВКЛ.

коммуникационный порт 1 (интерфейс CAN). Параллельный 2: Параллельный коммуникационный порт 2 (интерфейс CAN). RS485: для связи со счетчиком электроэнергии. Некоторые аппаратные версии не имеют

этого порта.

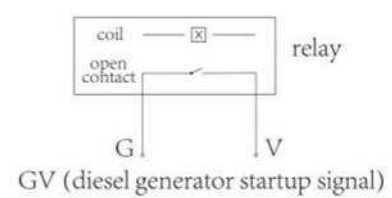

https://green-energy.by/

 $-10-$ 

# **3.3.3 Подключение датчика температуры для свинцово-кислотного аккумулятора**

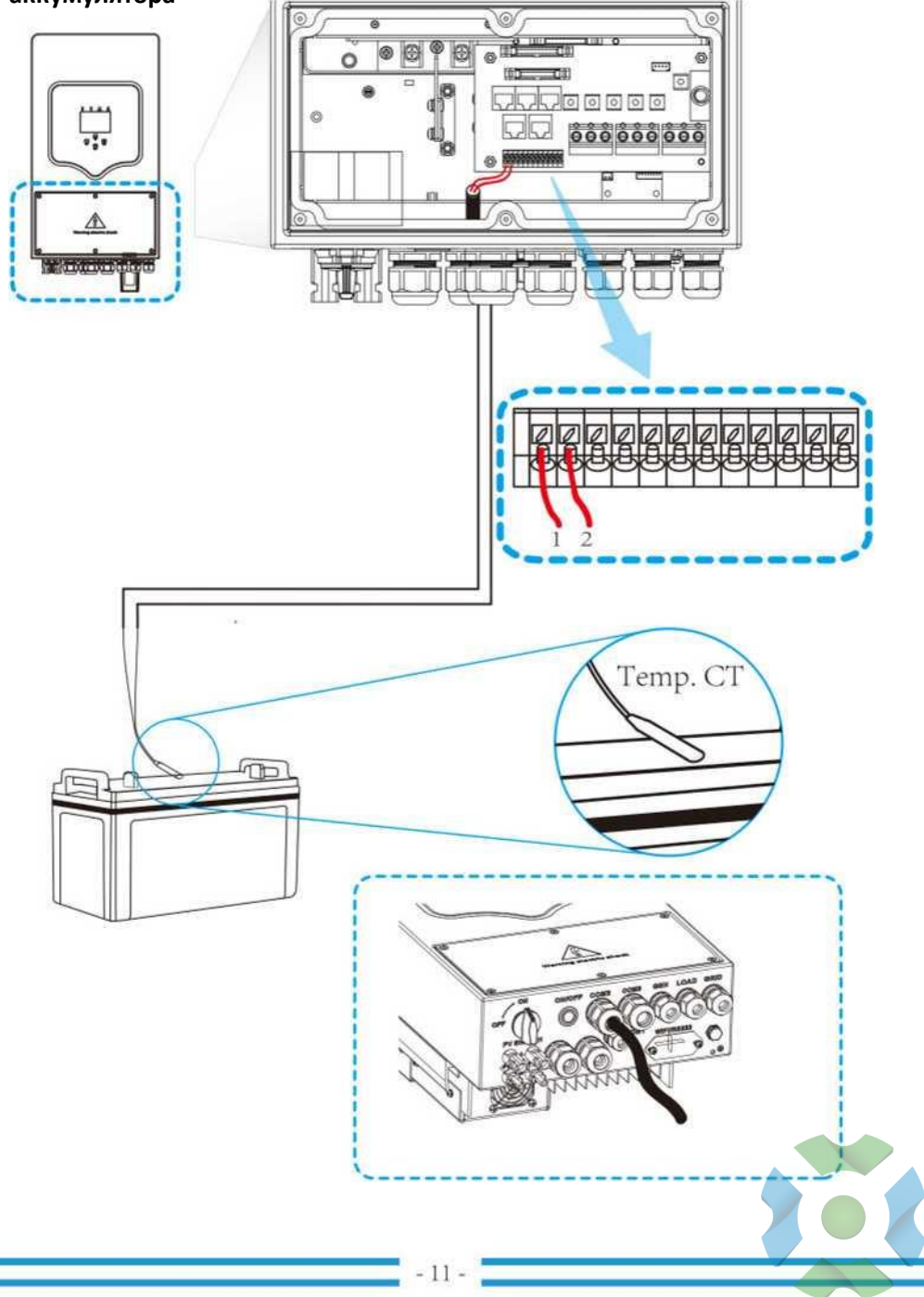

https://green-energy.by/

### **3.4 Подключение к сети и подключение резервной нагрузки**

•Перед подключением к сети установите отдельный выключатель переменного тока между инвертором и сетью. Кроме того, рекомендуется установить прерыватель переменного тока между резервной нагрузкой и инвертором. Это обеспечит надежное отключение инвертора во время технического обслуживания и полную защиту от перегрузки по току. Для модели 3,6/5 кВт рекомендуемый автоматический выключатель переменного тока для резервной нагрузки составляет 32/40 А. Для модели 3,6/5 кВт рекомендуемый выключатель переменного тока для сети составляет 40 А.

•Имеется три клеммных колодки с маркировкой «Сетка», «Нагрузка» и «GEN». Не перепутайте входные и выходные разъемы.

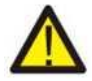

Вся проводка должна выполняться квалифицированным персоналом. Для безопасности и эффективной работы системы очень важно использовать соответствующий кабель для входного соединения переменного тока. Чтобы снизить риск получения травмы, используйте соответствующий рекомендуемый кабель, как показано ниже.

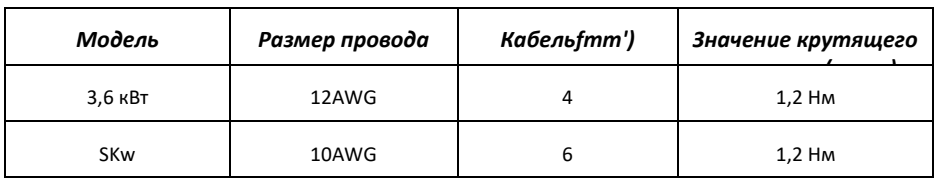

Таблица 3-3 Рекомендуемый размер проводов переменного тока

# **Пожалуйста, выполните следующие шаги для реализации подключения входа/выхода переменного тока:**

- 1. Перед выполнением подключения к сети, нагрузке и порту генератора обязательно сначала отключите блок питания переменного тока или разъединитель.
- 2. Снимите изоляционную втулку длиной 10 мм, открутите болты, вставьте провода в соответствии с полярностью, указанной на клеммной колодке, и затяните клеммные винты. Убедитесь, что подключение завершено.

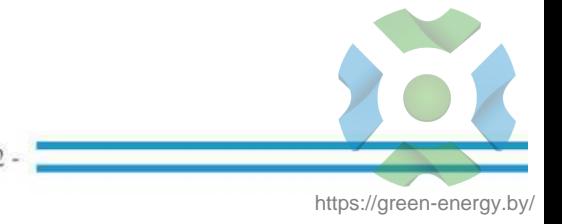

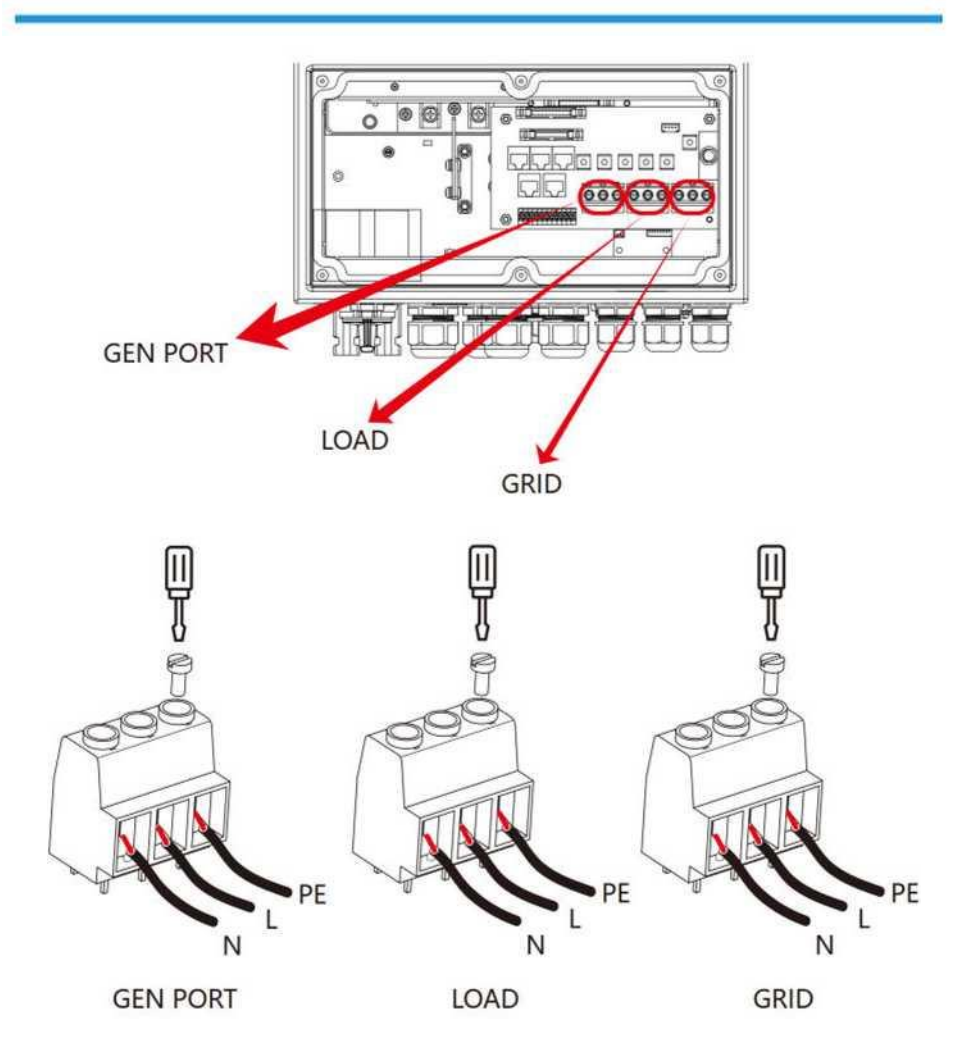

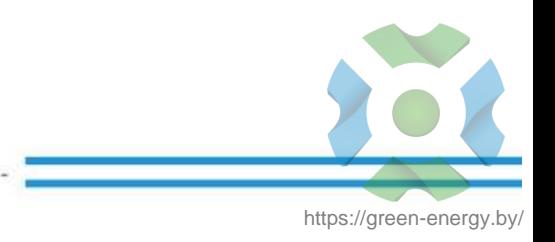

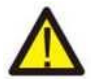

Убедитесь, что источник питания переменного тока отключен, прежде чем пытаться подключить его к устройству.

- 3. Затем вставьте выходные провода переменного тока в соответствии с полярностью, указанной на клеммной колодке, и затяните клемму. Обязательно подключите соответствующие провода N и провода РЕ к соответствующим клеммам.
- 4. Убедитесь, что провода надежно подключены.
- 5. Для перезапуска таких устройств, как кондиционер воздуха, требуется не менее 2-3 минут, поскольку требуется достаточно времени для балансировки газообразного хладагента внутри контура. Если перебои в электроснабжении возникают и быстро восстанавливаются, это может привести к повреждению подключенных устройств. Во избежание такого рода повреждений, пожалуйста, перед установкой проверьте производителя кондиционера, оснащен ли он фунчоном с выдержкой времени. В противном случае этот инвертор вызовет ошибку перегрузки и отключит выход для защиты вашего устройства, но иногда это все же вызывает внутреннее повреждение кондиционера.

### 3.5 Подключение фотоэлектрических модулей

Перед подключением к фотоэлектрическим модулям установите отдельный автоматический выключатель постоянного тока между инвертором и фотоэлектрическими модулями. Для безопасности и эффективной работы системы очень важно использовать соответствующий кабель для подключения фотоэлектрического модуля. Чтобы снизить риск получения травмы, используйте кабель надлежащего рекомендуемого размера, как показано ниже.

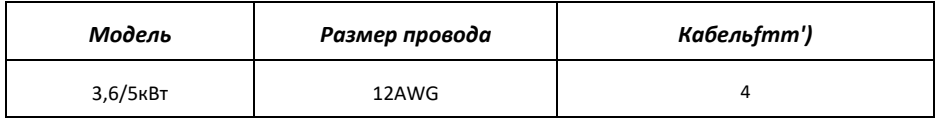

### Таблица 3-4 Размер кабеля

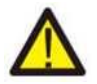

Во избежание неисправности не подключайте фотоэлектрические модули с возможной утечкой тока к инвертору. Например, заземленные фотоэлектрические модули вызовут утечку тока на инвертор. При использовании модулей PV убедитесь, что PV+ не заземлен, а PV- не заземлен.

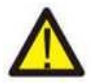

Требуется использовать распределительную коробку PV с защитой от перенапряжения. В противном случае это приведет к повреждению инвертора, когда на фотоэлектрических модулях произойдет разряд молнии.

# **3.5.1 Выбор фотоэлектрического модуля:**

При выборе подходящих фотоэлектрических модулей обязательно учитывайте следующие параметры:

- 1) Напряжение холостого хода (Voc) фотоэлектрических модулей не превышает макс. Напряжение холостого хода фотоэлектрической батареи инвертора.
- 2) Напряжение холостого хода (Voc) фотоэлектрических модулей должно быть выше мин. пусковое напряжение.

| Модель инвертора                                              | 3,6 кВт          | 5ĸBm |
|---------------------------------------------------------------|------------------|------|
| Входное напряжение фотоэлектрических<br>модулей               | 370B (100B-500B) |      |
| Диапазон напряжения МРРТ массива<br>фотоэлектрических модулей | 125B-425B        |      |
| Количество трекеров МРР                                       |                  |      |
| Количество строк на трекер МРР                                | $1+1$            |      |

График 3-5

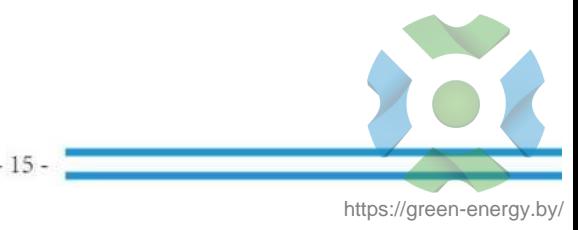

**3.6 Подключение датчика температуры для свинцово-кислотного аккумулятора**

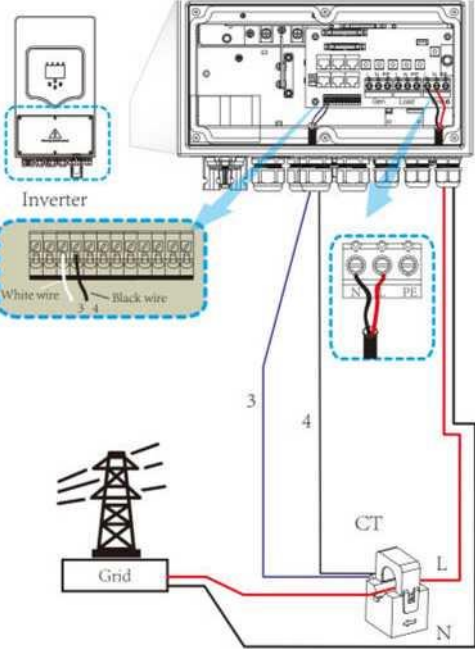

# **3.7 Заземление (обязательно)**

Кабель заземления должен быть подключен к заземляющей пластине со стороны сети, что предотвращает поражение электрическим током в случае выхода из строя исходного защитного проводника.

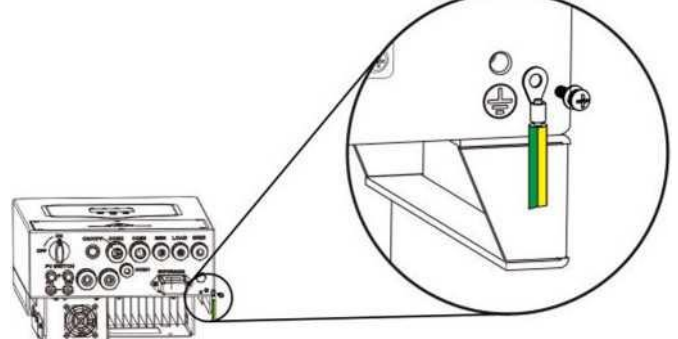

# **3.8 Wi-Fi соединение**

Для настройки Wi-Fi Plug обратитесь к иллюстрациям Wi-Fi Plug.

### **3.9 Система подключения инвертора**

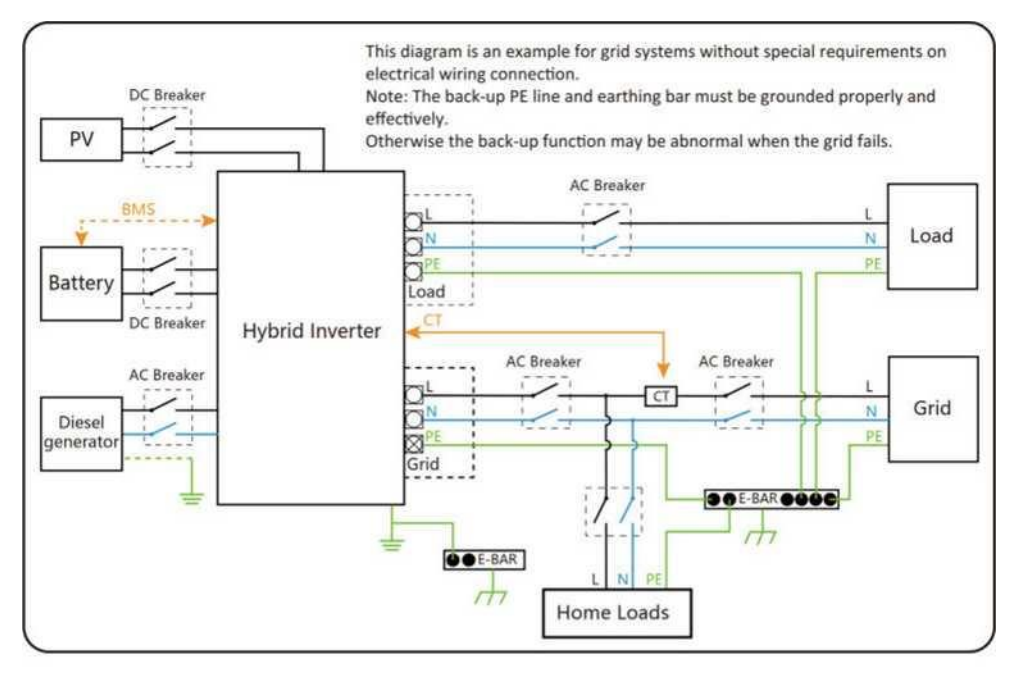

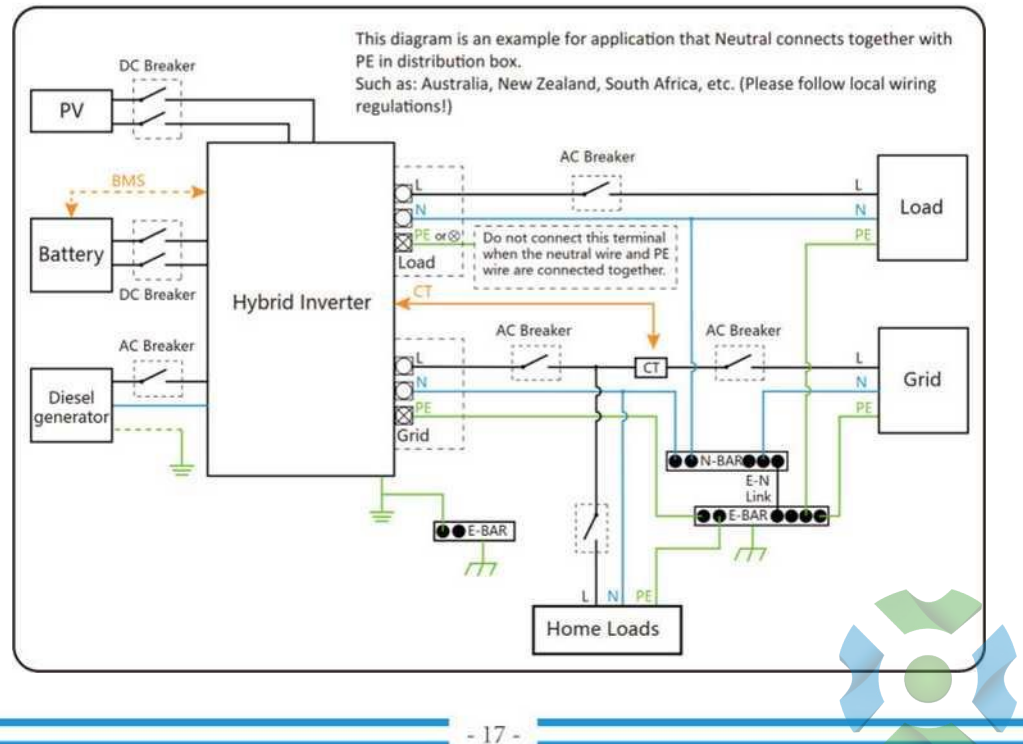

https://green-energy.by/

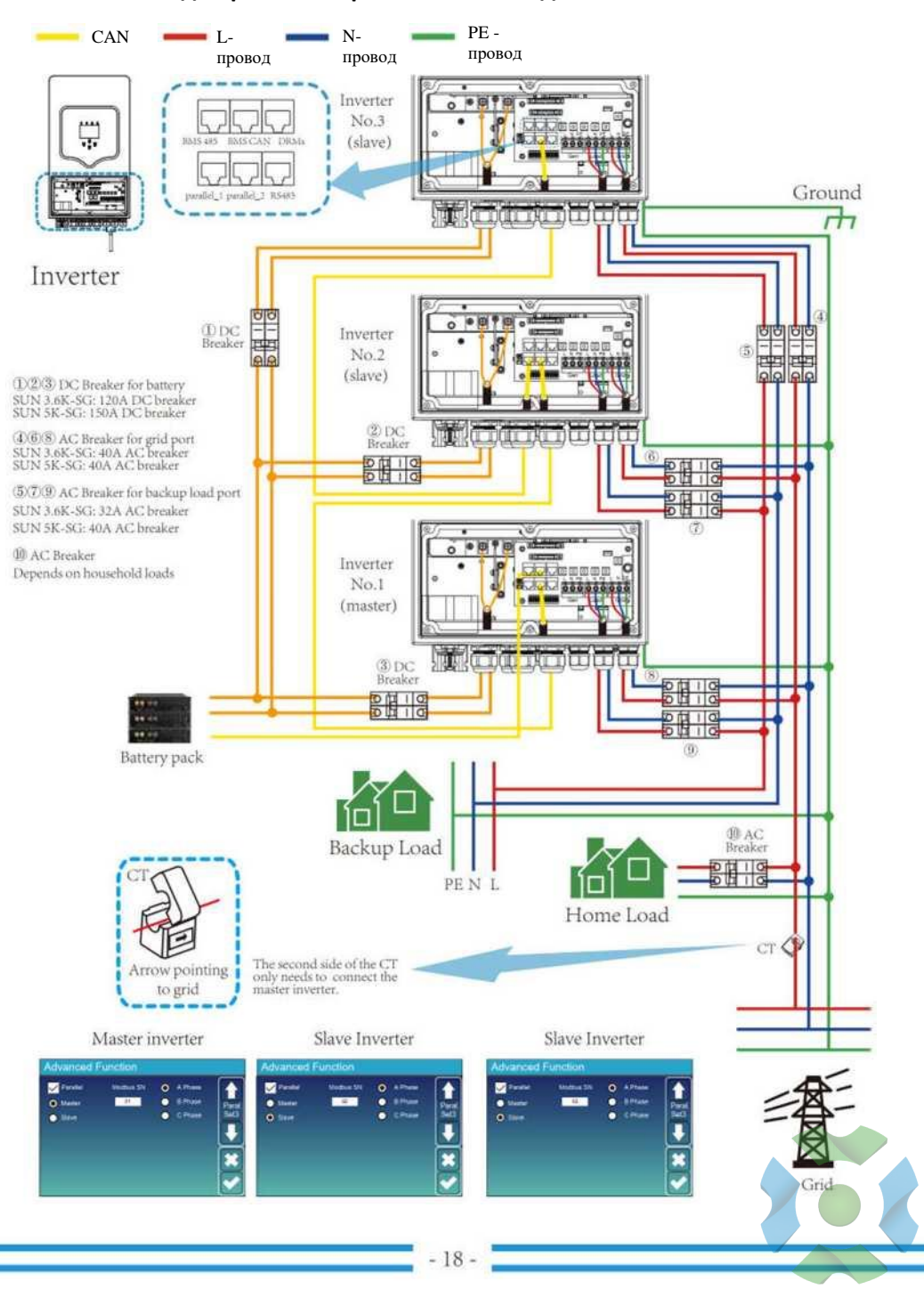

### 3.10 Схема однофазного параллельного соединения

https://green-energy.by/

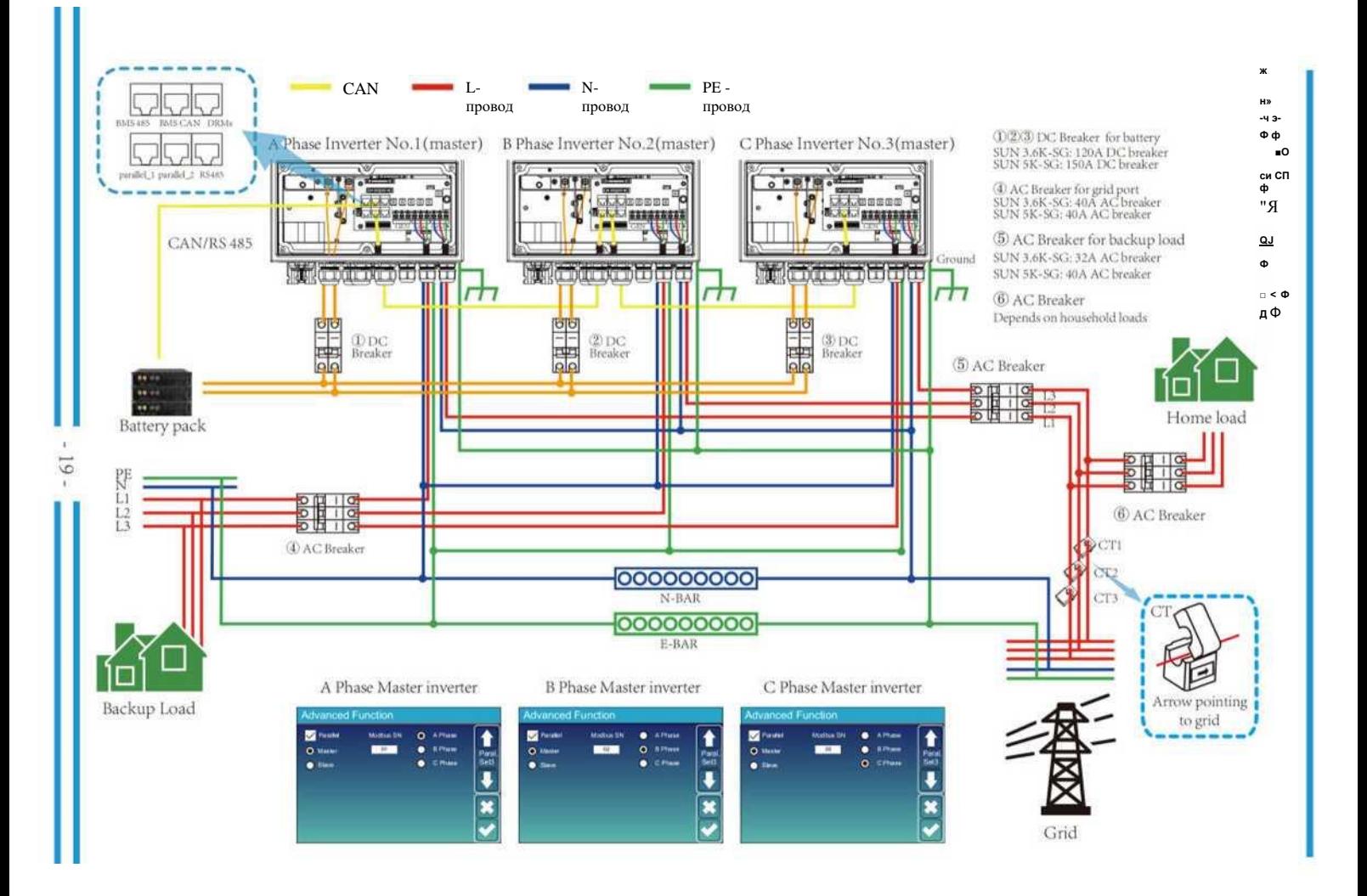

# **4. ЭКСПЛУАТАЦИЯ**

### **4.1 Включение/выключение питания**

После того, как устройство будет правильно установлено и батареи правильно подключены, просто нажмите кнопку включения/выключения (расположенную на левой стороне корпуса), чтобы включить устройство. и кнопка ВКЛ/ВЫКЛ выключена, ЖК-дисплей по-прежнему будет гореть (на дисплее будет отображаться ВЫКЛ). В этом состоянии, если включить кнопку ВКЛ/ВЫКЛ и выбрать НЕТ батареи, система все еще может работать.

### **4.2 Панель управления и дисплея**

Панель управления и индикации, показанная на диаграмме ниже, находится на передней панели инвертора. Он включает в себя четыре индикатора, четыре функциональные клавиши и ЖКдисплей, отображающий рабочее состояние и информацию о входной/выходной мощности.

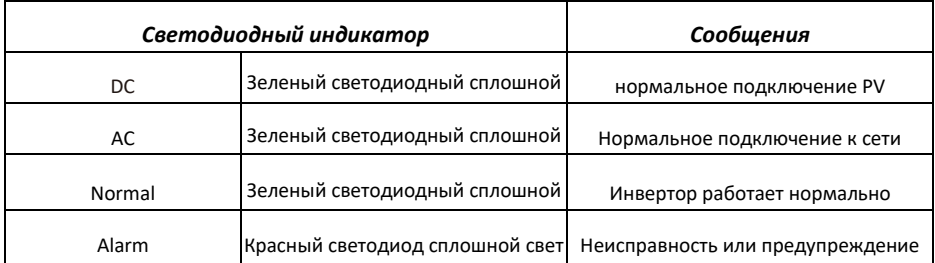

### Таблица 4-1 Светодиодные индикаторы

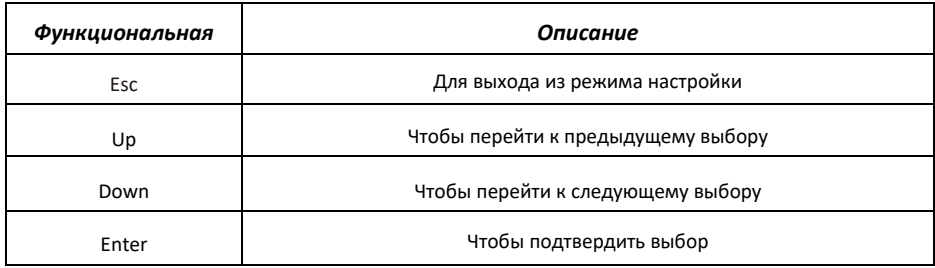

### Таблица 4-2 Функциональные кнопки

# **5. Значки ЖК-дисплея**

### **5.1 Главный экран**

ЖК-дисплей представляет собой сенсорный экран, на нижнем экране отображается общая информация об инверторе.

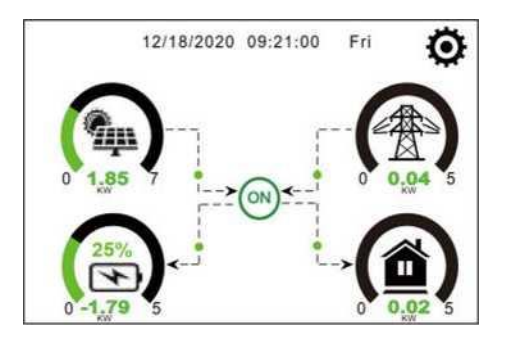

1.Значок в центре главного экрана указывает на то, что система работает в обычном режиме. Если он превращается в «comm./FXX», это означает, что инвертор имеет ошибки связи или другие ошибки, сообщение об ошибке будет отображаться под этим значком (ошибки FXX, подробную информацию об ошибках можно просмотреть в меню системных аварийных сигналов).

2.Вверху экрана время.

3. Значок настройки системы. Нажмите эту кнопку настройки, чтобы войти в экран настройки системы, который включает в себя базовую настройку, настройку батареи, настройку сети, режим работы системы, использование порта генератора, расширенные функции и информацию о Li-Batt.

4. На главном экране отображается информация, включая солнечную энергию, сеть, нагрузку и батарею. Он также показывает направление потока энергии стрелкой. Когда мощность приблизится к высокому уровню, цвет на панелях изменится с зеленого на красный, поэтому информация о системе ярко отображается на главном экране.

•Мощность PV и мощность нагрузки всегда остаются положительными.

•Отрицательная мощность сети означает продажу в сеть, положительная означает получение из сети.

•Отрицательное значение заряда аккумулятора означает заряд, положительное значение означает разрядку.

## **5.1.1 Блок-схема работы ЖК-дисплея**

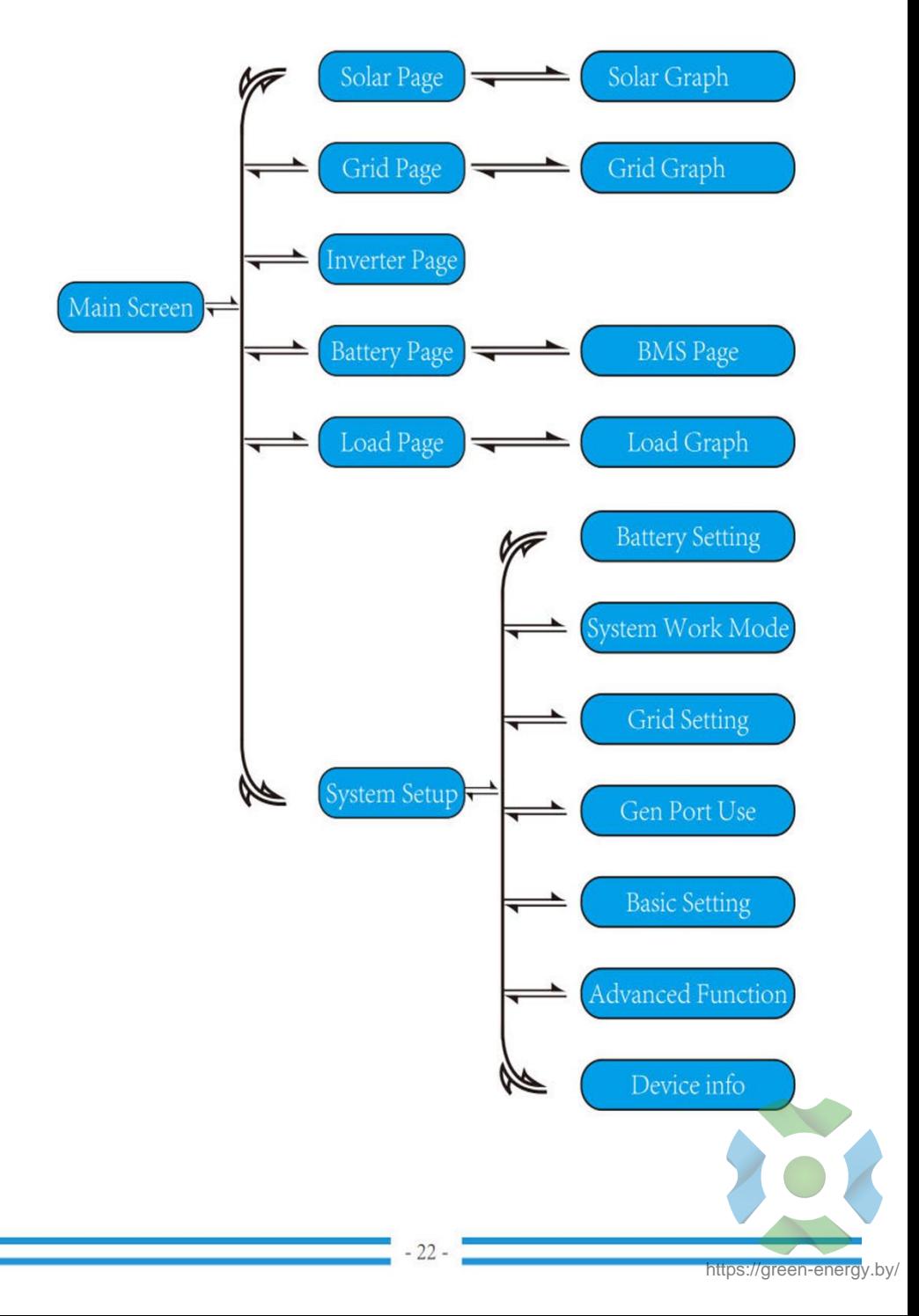

### **5.2 Кривая солнечной энергии**

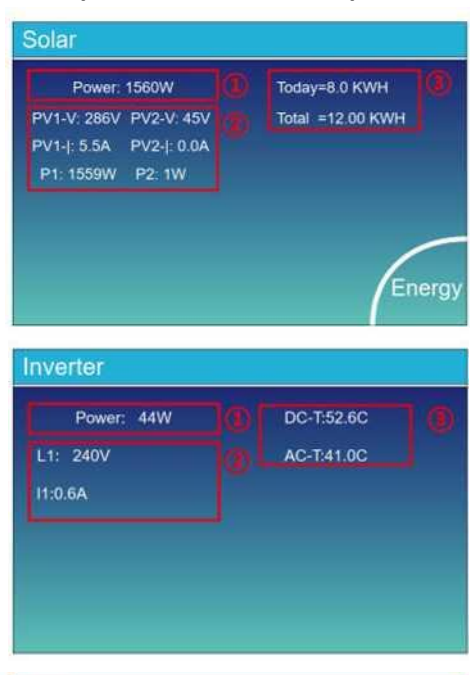

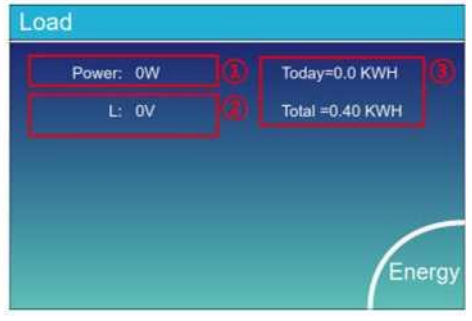

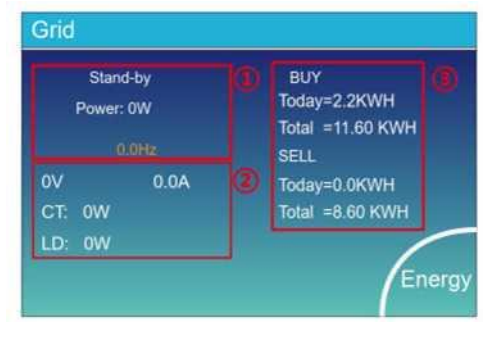

#### **Это страница сведений о солнечной панели.**

- (1) Производство солнечных панелей.
- (2) Напряжение, ток, мощность для каждого MPPT.
- (3) Энергия солнечной панели за день и общее количество.

Нажмите кнопку «Энергия», чтобы перейти на страницу кривой мощности.

#### **Это страница сведений об инверторе.**

- (1) Генерация инвертора.
- (2) Напряжение, ток, мощность для каждой фазы.
- (3) \*DC-T: средняя температура DC-DC,

AC-T: средняя температура радиатора.

\*Примечание: эта информация недоступна для некоторых ЖК-дисплеев FW.

#### **Это страница сведений о резервной загрузке.**

- (1) Резервное питание.
- (2) Напряжение, мощность для каждой фазы.
- (3) Резервное потребление для Day и Total.

Нажмите кнопку «Энергия», чтобы перейти на страницу кривой мощности.

#### **Это страница сведений о городской сети.**

- (1) Состояние, мощность, частота.
- (2) L: напряжение для каждой фазы
	- CT: мощность, обнаруженная внешними датчиками тока

LD: Мощность определяется с помощью внутренних датчиков на входном/выходном выключателе сети переменного тока.

(3) ПОКУПКА: Энергия от сети к инвертору, ПРОДАЖА: Энергия от инвертора к сети.

Нажмите кнопку «Энергия», чтобы перейти на страницу кривой мощности.

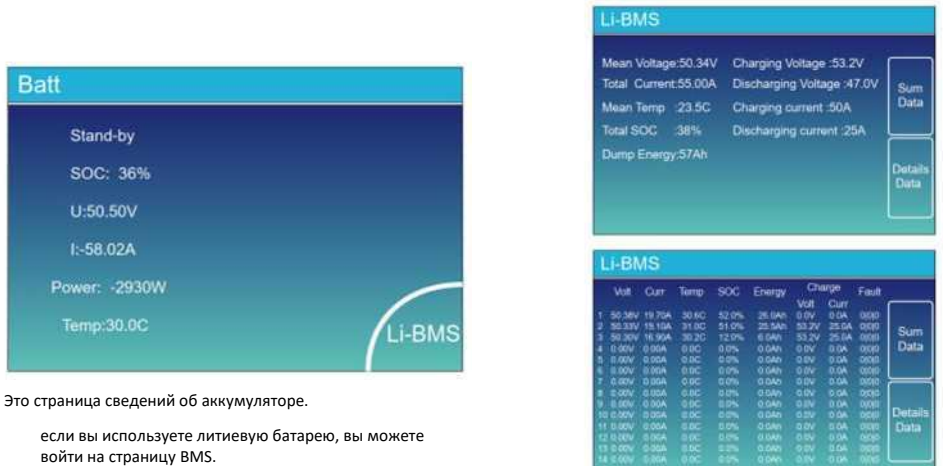

### **5.3 Страница графиков — солнечная энергия, нагрузка и городская сеть**

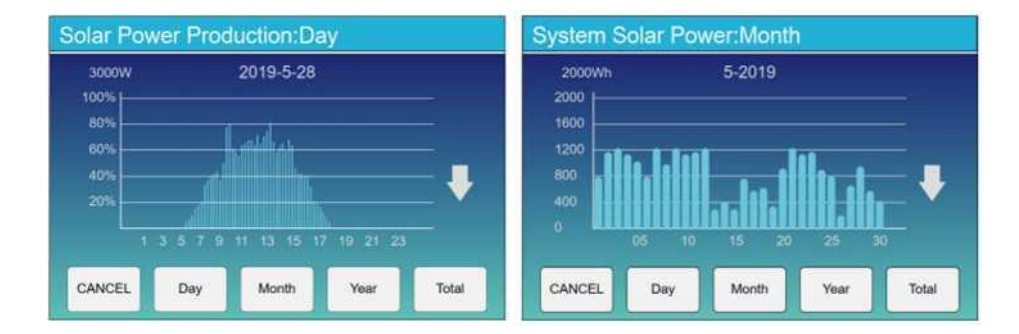

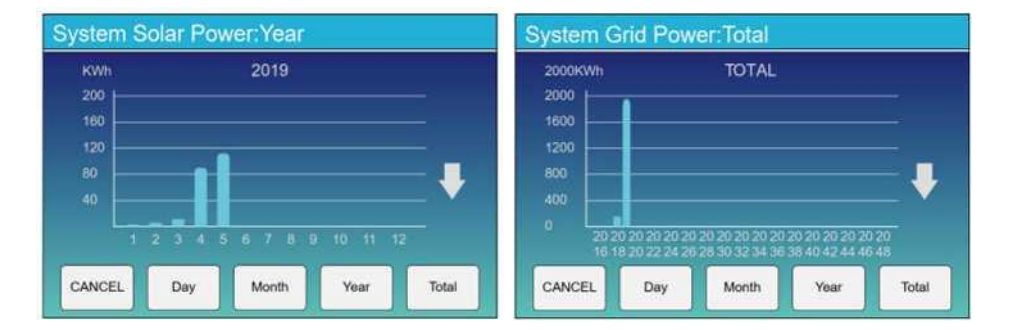

Кривую солнечной энергии за день, месяц, год и общую можно приблизительно проверить на ЖКдисплее, для большей точности выработки электроэнергии, пожалуйста, проверьте систему мониторинга. Щелкните стрелку вверх и вниз, чтобы проверить кривую мощности за другой период.

### **5.4 Меню настройки системы**

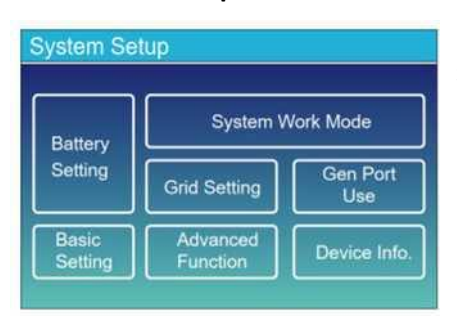

Это страница настройки системы.

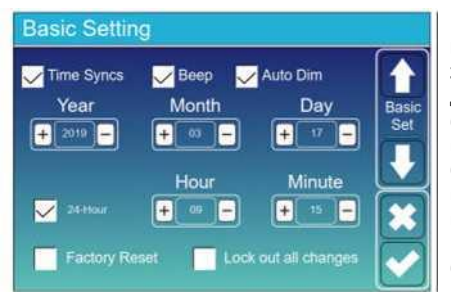

**Factory Reset**: сброс всех параметров инвертора. **Заблокировать все изменения**: включите это меню для настройки параметров, которые требуют блокировки и не могут быть изменены. Перед выполнением успешного сброса настроек и блокировки систем, чтобы сохранить все изменения, вам необходимо ввести пароль, чтобы активировать настройку.

Пароль для заводских настроек — 9999, для блокировки — 7777.

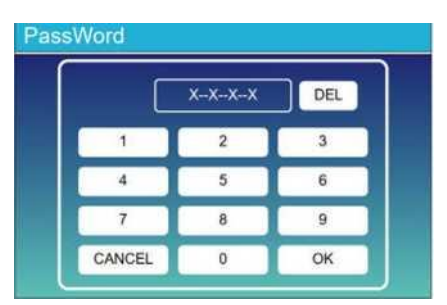

**Сброс до заводских настроек**  PassWork: 9999

**Заблокировать все изменения** PassWork: 7777

### **5.6 Меню настройки батареи**

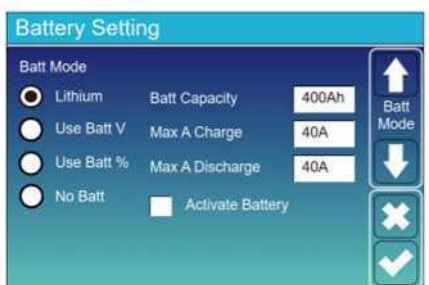

**Емкость батареи:** он сообщает гибридному инвертору Deye, что он должен знать размер вашей батареи.

**Use Batt V**: используйте напряжение батареи для всех настроек (V).

**Use Batt %:** Используйте Battery SOC для всех настроек (%).

**Макс. Заряд/разряд:** максимальный ток заряда/разряда аккумулятора (0–115 А для модели 5 кВт, 0–90 А для модели 3,6 кВт). Для AGM и Flooded мы рекомендуем размер батареи в Ач x 20% = ток заряда/разряда.

. Для литиевых мы рекомендуем емкость Ач батареи x 50% = ток заряда/разряда.

. Для геля следуйте инструкциям производителя.

**No Batt:** отметьте этот пункт, если к системе не подключена батарея.

**Активная батарея:** эта функция поможет восстановить полностью разряженную батарею путем медленной зарядки от солнечной батареи или сети.

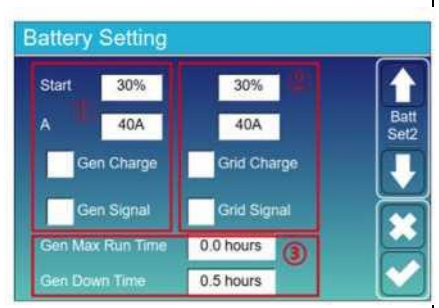

**Это Grid Charge, вам нужно выбрать.** (2) **Start =30%:** бесполезно, только для

**A = 40A**: указывает ток, которым сеть

**Зарядка сети**: указывает на то, что сеть заряжает

### **Это страница настройки батареи.** (1)(3)

**Старт = 30 %:** Процент SOC при 30 % системы автоматически запускает подключенный генератор для зарядки аккумуляторной батареи.

**A = 40A:** ток заряда 40A от подключенного генератора в амперах.

**Gen Charge:** использует вход генератора системы для зарядки аккумуляторной батареи от подключенного генератора.

**Сигнал генератора:** нормально разомкнутое реле, которое замыкается, когда активен сигнал запуска генератора.

**Gen Max Run Time:** указывает максимальное время, в течение которого генератор может работать в течение одного дня, когда время истекает, генератор выключается. 24 часа означает, что он не выключается все время.

**Gen Down Time:** Указывает время задержки выключения генератора после того, как он достиг времени работы.

**Сигнал сетки**: Отключить.

заряжает аккумулятор.

настройки.

батарею.

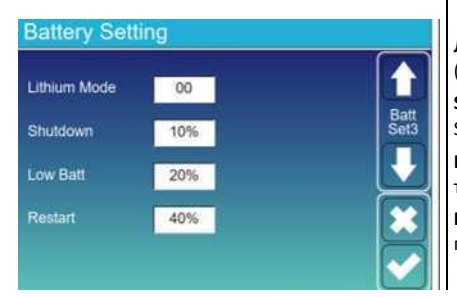

**Литиевый режим:** это протокол BMS. См. документ (утвержденный аккумулятор).

**Shutdown 10%:** Указывает, что инвертор выключится, если SOC ниже этого значения.

**Low Batt 20%:** Указывает, что инвертор подаст сигнал тревоги, если SOC ниже этого значения.

**Restart 40%:** напряжение батареи при 40% выходном переменном токе возобновится.и

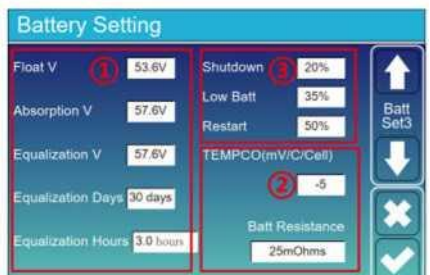

**Есть 3 этапа зарядки аккумулятора.** (1)

**Это для профессиональных установщиков, можете оставить, если не знаете. (2)**

**Shutdown 20%:** Инвертор выключится, если SOC ниже этого значения.

**Low Batt 35%:** Инвертор подаст сигнал тревоги, если SOC ниже этого значения. (3)

**Restart 50%:** SOC батареи при 50% выходе переменного тока возобновится.

#### Рекомендуемые параметры батареи

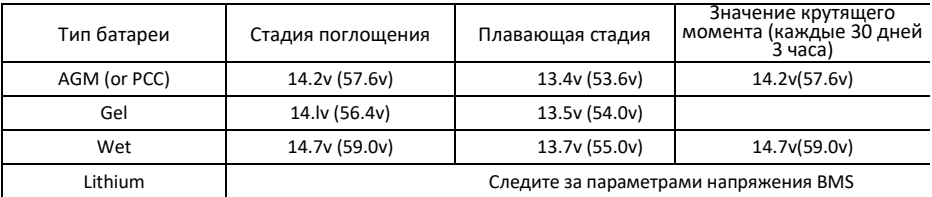

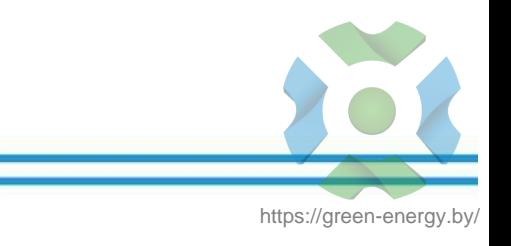

### **5.7 Меню настройки режима работы системы**

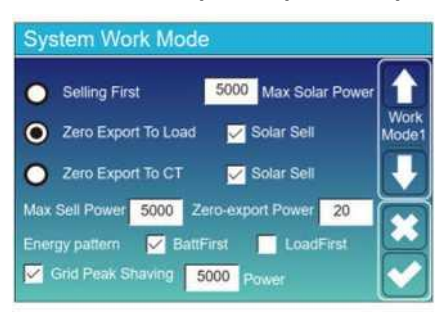

#### **Режим работы**

**Продажа в первую очередь**: этот режим позволяет гибридному инвертору продавать любую избыточную мощность, вырабатываемую солнечными панелями, обратно в сеть. Если время использования активно, энергия батареи также может быть продана в сеть. Энергия PV будет использоваться для питания нагрузки и зарядки аккумулятора, а затем избыточная энергия будет поступать в сеть.

Приоритет источника питания для нагрузки следующий: 1. Солнечные панели.

2. Сетка.

3. Батареи (до достижения запрограммированного % разряда).

**Нулевой экспорт в нагрузку**: Гибридный инвертор обеспечивает питание только подключенной резервной нагрузки. Гибридный инвертор не будет ни обеспечивать электроэнергией домашнюю нагрузку, ни продавать электроэнергию в сеть. Встроенный трансформатор тока обнаружит, что мощность возвращается в сеть, и уменьшит мощность инвертора только для питания местной нагрузки и зарядки аккумулятора.

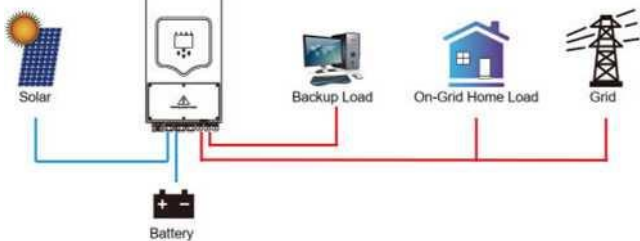

**Zero Export To CT:** Гибридный инвертор не только подает питание на подключенную резервную нагрузку, но также подает питание на подключенную домашнюю нагрузку. Если мощности фотоэлектрических панелей и батареи недостаточно, в качестве дополнения будет использоваться энергия сети. Гибридный инвертор не будет продавать электроэнергию в сеть. В этом режиме необходим КТ. Способ установки трансформатора тока см. в главе 3.6 Подключение трансформатора тока. Внешний ТТ обнаружит, что мощность возвращается в сеть, и уменьшит мощность инвертора только для питания местной нагрузки, зарядки аккумулятора и домашней нагрузки.

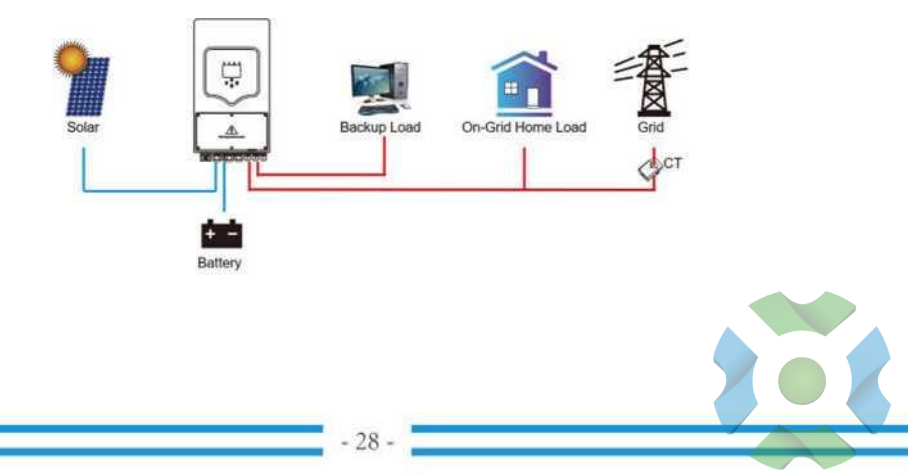

**Продажа солнечной энергии**: «Продажа солнечной энергии» предназначена для нулевого экспорта в нагрузку или нулевого экспорта в CT: когда этот пункт активен, избыточная энергия может быть продана обратно в сеть. Когда он активен, приоритет использования фотоэлектрического источника питания следующий: потребление нагрузки и заряд батареи и подача в сеть.

**Макс. мощность продажи**: максимальная выходная мощность разрешена для передачи в сеть.

**Мощность с нулевым экспортом**: для режима с нулевым экспортом указывает выходную мощность сети. Рекомендуется установить его на 20-100 Вт, чтобы гибридный инвертор не подавал питание в сеть.

**Энергетическая схема**: приоритет источника фотоэлектрической энергии.

**Приоритет батарея**: фотоэлектрическая энергия сначала используется для зарядки батареи, а затем используется для питания нагрузки. Если фотоэлектрической мощности недостаточно, сеть будет производить пополнение для батареи и нагрузки одновременно.

**Приоритет нагрузка**: фотоэлектрическая энергия сначала используется для питания нагрузки, а затем используется для зарядки аккумулятора. Если фотоэлектрической мощности недостаточно, сеть будет производить пополнение для батареи и нагрузки одновременно.

**Max Solar Power**: разрешена максимальная входная мощность постоянного тока.

**Grid Peak-shaving**: когда он активен, выходная мощность сети будет ограничена установленным значением. Если мощность нагрузки превышает допустимое значение, в качестве дополнения потребуются фотоэлектрическая энергия и батарея. Если по-прежнему не удается удовлетворить требования нагрузки, мощность сети будет увеличиваться для удовлетворения потребностей нагрузки.

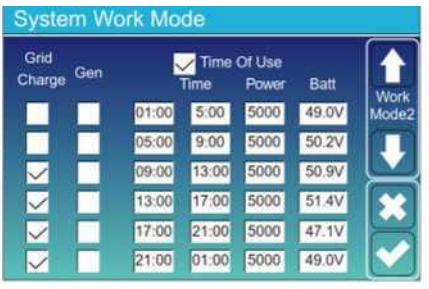

#### **Время использования**: используется для

программирования, когда использовать сеть или генератор для зарядки аккумулятора, а когда разряжать аккумулятор для питания нагрузки. Отметьте только «Время использования», после чего вступят в силу следующие элементы (сеть, заряд, время, мощность и т. д.). **Примечание**: при продаже первого режима и времени использования, мощность батареи может быть продана в

сеть. **Зарядка сети**: используйте сеть для зарядки аккумулятора за определенный период времени.

**Зарядка генератора**: используйте дизельный генератор для зарядки аккумулятора за определенный период времени.

**Время**: реальное время, диапазон 01:00-24:00. **Мощность**: Макс. допустимая мощность разряда батареи. **Batt(V или SOC %):** % SOC батареи или напряжение, когда должно произойти действие.

#### **Например**:

В период с 01:00 до 05:00, когда SOC батареи ниже 80%, он будет использовать сеть для зарядки батареи, пока SOC батареи не достигнет 80%.

В период с 05:00 до 08:00 и с 08:00 до 10:00, когда SOC батареи выше 40%, гибридный инвертор будет разряжать батарею до тех пор, пока SOC не достигнет 40%.

В период с 10:00 до 15:00, когда SOC батареи выше 80%, гибридный инвертор будет разряжать батарею до тех пор, пока SOC не достигнет 80%.

В период с 15:00 до 18:00, когда SOC батареи выше 40%, гибридный инвертор будет разряжать батарею до тех пор, пока SOC не достигнет 40%.

В период с 18:00 до 01:00, когда SOC батареи выше 35%, гибридный инвертор будет разряжать батарею до тех пор, пока SOC не достигнет 35%.

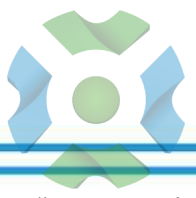

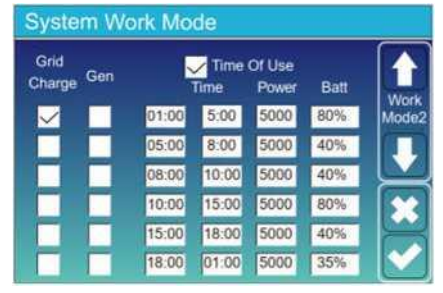

### **5.8 Меню настройки сетки**

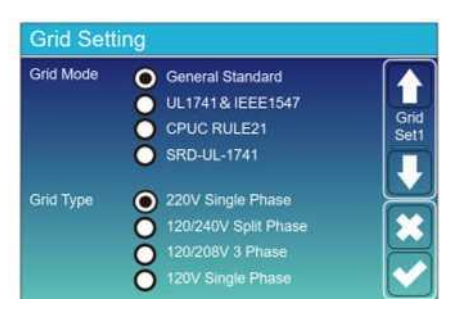

Пожалуйста, выберите правильный режим сетки в вашем регионе. Если вы не уверены, выберите «Общий стандарт».

Пожалуйста, выберите правильный тип сети в вашем регионе, в противном случае машина не будет работать или будет повреждена.

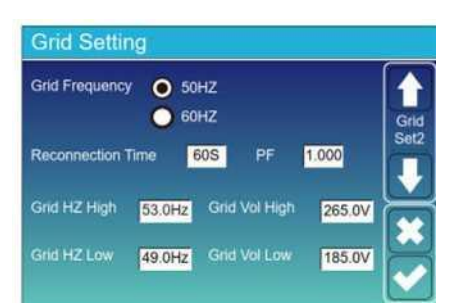

#### **UL1741 и IEEE1547, CPUCRULE21, SRD-UL-1741**

Нет необходимости устанавливать функцию этого интерфейса.

#### **Общий стандарт**

Пожалуйста, выберите правильную частоту сети в вашем регионе.

Вы можете указать это значение по умолчанию.

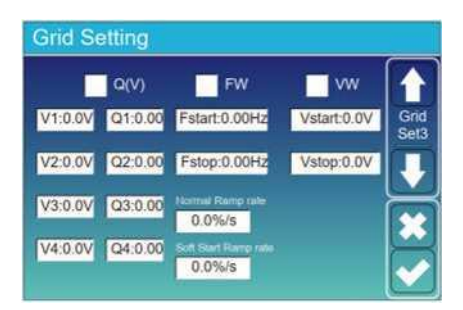

#### Только для Калифорнии.

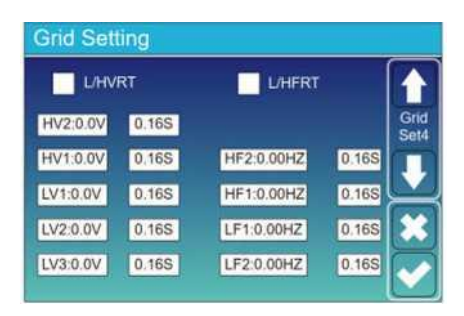

Только для Калифорнии.

 $30^{\circ}$ 

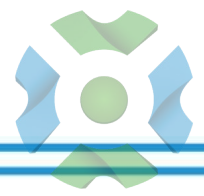

https://green-energy.by/

### **5.9 Меню настройки использования порта генератора**

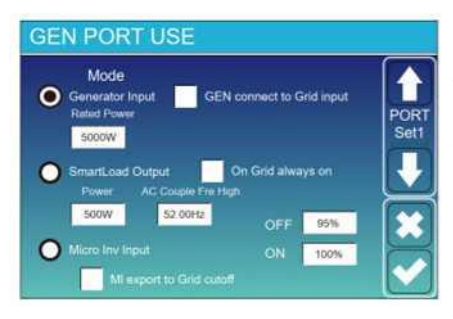

**Входная номинальная мощность генератора**: допускается Макс. питание от дизель-генератора.

**GEN подключается к входу сети**: подключите дизельный генератор к входу сети.

**Выход интеллектуальной нагрузки**: в этом режиме входное соединение генератора используется в качестве выхода, который получает питание только тогда, когда SOC батареи и мощность PV превышают программируемый пользователем порог. **Например, мощность = 500 Вт, ВКЛ: 100%, ВЫКЛ = 95%:** когда мощность фотоэлектрических модулей превышает 500 Вт, а SOC блока батарей достигает 100%, порт Smart Load Port автоматически включается и подает питание на подключенную нагрузку. Когда аккумуляторный блок SOC < 95% или мощность фотоэлектрических модулей < 500 Вт, порт Smart Load Port

#### автоматически отключится. **Батарея Smart Load OFF**

\* Уровень заряда батареи, при котором интеллектуальная нагрузка отключается.

- **Интеллектуальная нагрузка на батарею**
- \* Уровень заряда батареи, при котором включается интеллектуальная нагрузка. Кроме того, входная мощность фотоэлектрического модуля должна одновременно превышать установленное значение (мощность), после чего включается интеллектуальная нагрузка.

**On Grid always on**: при нажатии «On Grid always on» интеллектуальная нагрузка будет включаться при наличии сетки. **Micro Inv Input**: чтобы использовать входной порт генератора в качестве микроинвертора на входе сетевого инвертора (связанного по переменному току), эта функция также будет работать с «сетевыми» инверторами.

\* **Micro Inv Input OFF**: когда SOC батареи превышает установленное значение, Microinveter или сетевой инвертор выключается.

\* **Вход Micro Inv ON**: когда SOC батареи ниже установленного значения, Microinveter или инвертор, связанный с сетью, начнут работать.

**Пара AC Fre High**: При выборе «Micro Inv input», по мере того, как SOC батареи постепенно достигает установленного значения (OFF), во время процесса выходная мощность микроинвертора будет уменьшаться линейно. Когда SOC батареи становится равным заданному значению (OFF), системная частота становится заданным значением (пара переменного тока Fre high), и микроинвертор перестает работать.

**Ml export to grid cutoff:** Остановить экспорт электроэнергии, произведенной микроинвертором, в сеть.

\* **Примечание**. Включение и выключение входа Micro Inv доступно только для некоторых версий микропрограммного обеспечения.

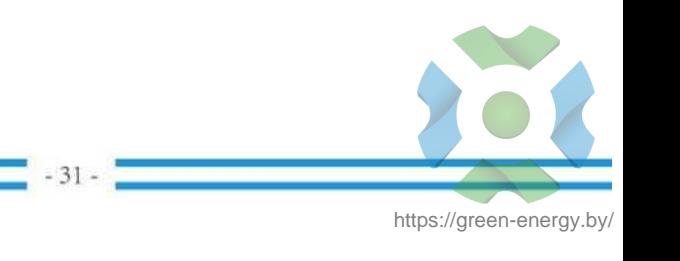

# 5.10 Меню настройки дополнительных функций

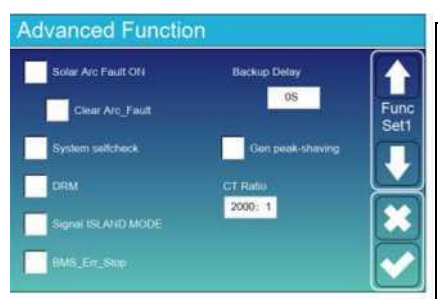

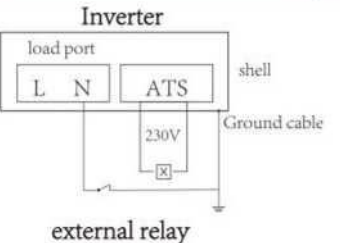

図

coil

closed contact Неисправность солнечной волны включена: только для США.

Самопроверка системы: отключить, это только для фабрики.

Gen Peak-shaving: Enable Когда мощность генератора превышает его номинальное значение, инвертор обеспечивает резервную часть, чтобы гарантировать, что генератор не будет перегружен. **DRM**: для стандарта AS4777

Залержка резервного копирования: зарезервировано **BMS Err Stop: когда он активен, если батарея BMS не** может связаться с инвертором, инвертор перестанет работать и сообщит об ошибке.

Режим сигнального острова: когда инвертор подключается к сети, порт ATS выдает 230 В переменного тока, и он используется для отключения связи «землянейтраль» (линия порта нагрузки N) через подключение внешнего реле. Когда инвертор отключается от сети, напряжение порта ATS будет равно 0, а соединение «земля-нейтраль» будет продолжаться. Более подробную информацию см. на левой картинке.

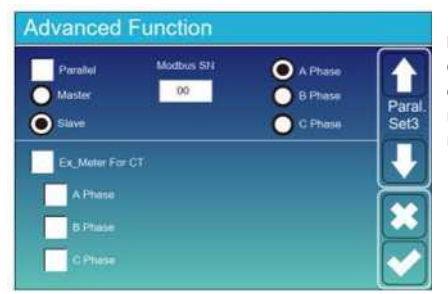

ExJVIeter for CT: в трехфазной системе с трехфазным счетчиком электроэнергии CHNT (DTSU666) шелкните соответствующую фазу, к которой подключен гибридный инвертор, например, когда выход гибридного инвертора подключается к фазе А. шелкните A Phase.

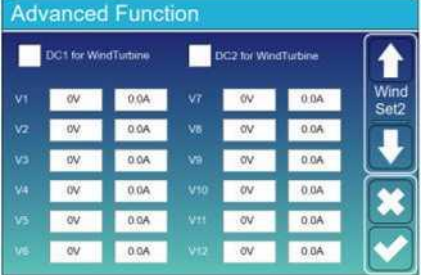

#### Это для ветряка

Примечание. Этот интерфейс недоступен для некоторых версий прошивки.

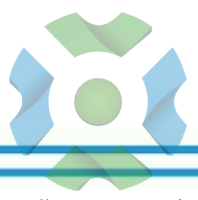

# **5.11 Меню настройки информации об устройстве**

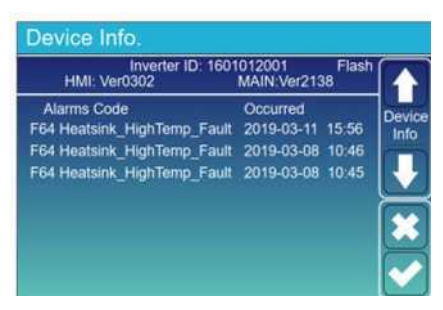

**На этой странице показаны идентификатор инвертора, версия инвертора и коды аварийных сигналов.**

**HMI**: ЖК-версия

**MAIN**: Версия FW платы управления

# <span id="page-34-0"></span>**6. Режим**

### **Режим l: Базовый**

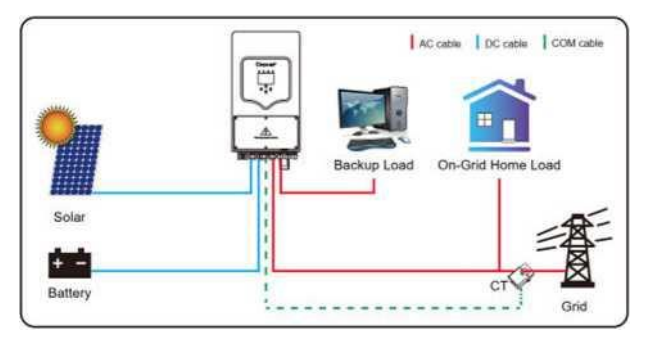

# **Режим II: с ветряной турбиной**

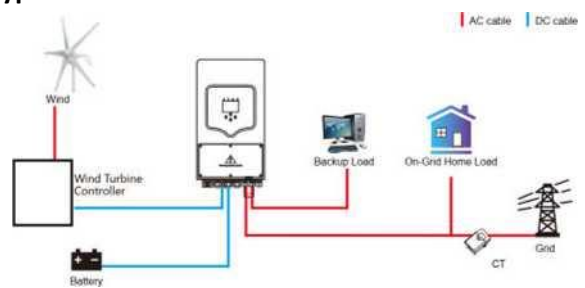

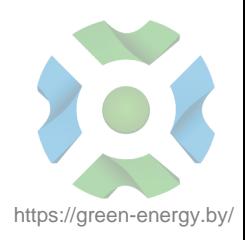

# **Режим III: с генератором**

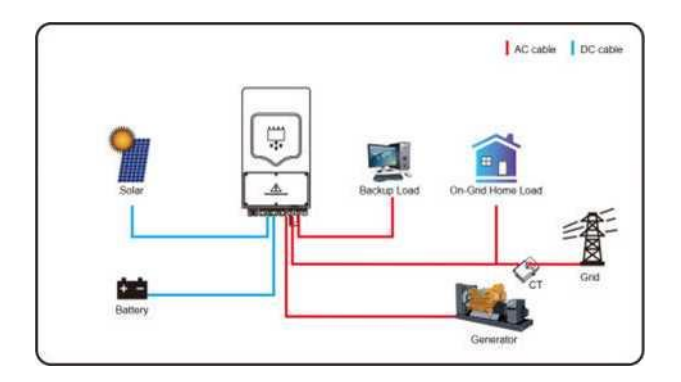

# **Режим IV: с Smart-Load**

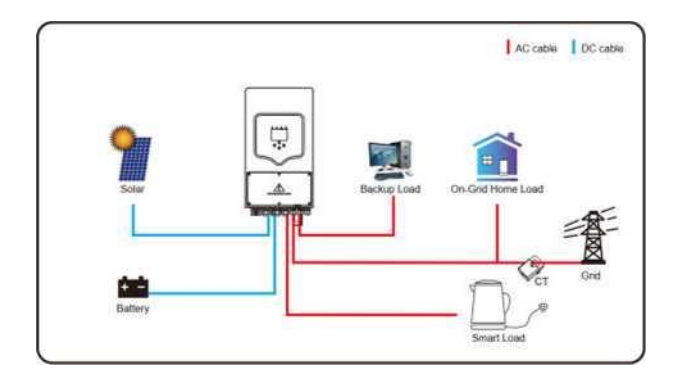

### **Режим V: пара переменного тока**

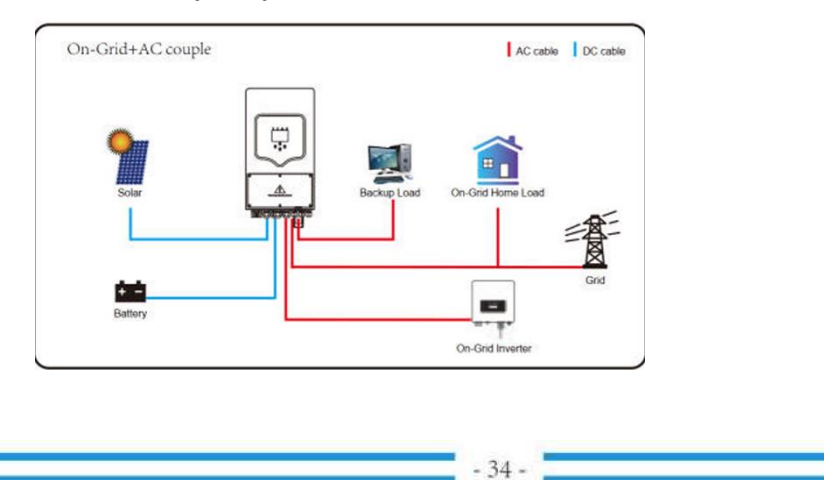

1-й приоритетной мощностью системы всегда является фотоэлектрическая мощность,

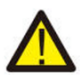

затем 2-й и 3-й приоритетной мощностью будет батарея или сеть в соответствии с настройками. Последним резервным источником питания будет Генератор, если он доступен.

# <span id="page-36-0"></span>**7. Информация об ошибках и обработка**

Инвертор накопителя энергии разработан в соответствии со стандартом работы от сети и отвечает требованиям безопасности и требованиям электромагнитной совместимости. Перед отправкой с завода инвертор проходит несколько строгих испытаний, чтобы гарантировать его надежную работу.

Если на инверторе появляется любое из сообщений об ошибках, перечисленных в Таблице 6-

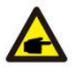

1, и неисправность не устранена после перезапуска, обратитесь к местному дилеру или в сервисный центр. Вам необходимо подготовить следующую информацию.

- 1. Cерийный номер инвертора;
- 2. Дистрибьютор или сервисный центр инвертора;
- 3. Дата выработки электроэнергии в сеть;
- 4. Описание проблемы (включая код неисправности и состояние индикатора, отображаемое на ЖКдисплее) максимально подробное.
- 5. Ваша контактная информация. Чтобы дать вам более четкое представление об информации о неисправностях инвертора, мы перечислим все возможные коды неисправностей и их описания, когда инвертор не работает должным образом.

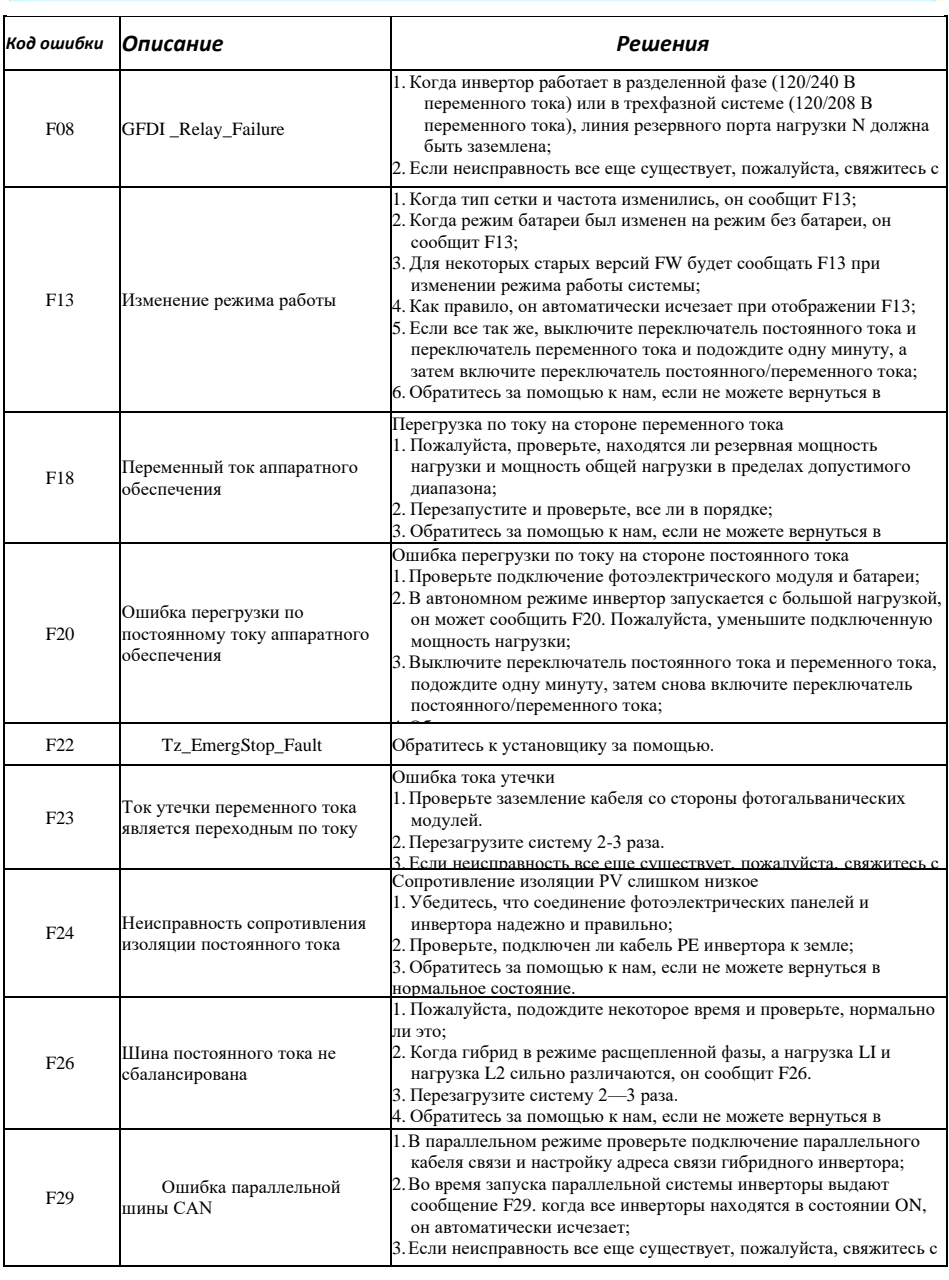

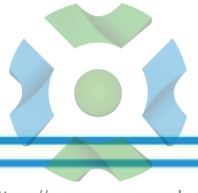

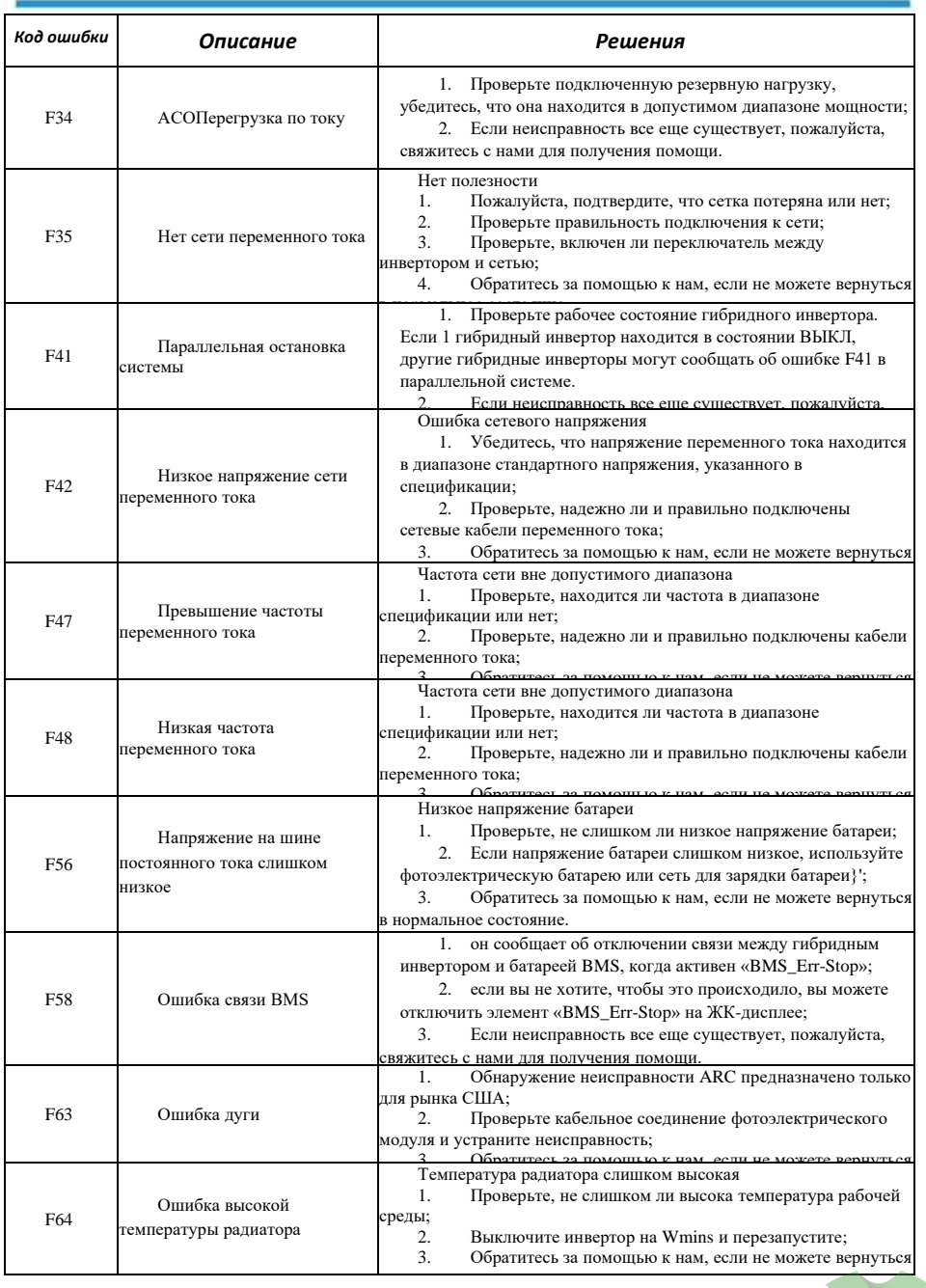

# Таблица 7-1 Информация об ошибках

 $-37-$ 

https://green-energy.by/

Под руководством нашей компании клиенты возвращают наши продукты, чтобы наша компания могла предоставить услуги по обслуживанию или замене продуктов той же стоимости. Клиенты должны оплатить необходимые перевозки и другие связанные с этим расходы. Любая замена или ремонт продукта покрывает оставшийся гарантийный период продукта. Если какая-либо часть изделия или изделия заменяется самой компанией в течение гарантийного срока, все права и интересы в отношении замененного изделия или компонента принадлежат компании.

Заводская гарантия не распространяется на повреждения по следующим причинам:

•Повреждения при транспортировке оборудования;

•Повреждения, вызванные неправильной установкой или вводом в эксплуатацию;

•Повреждения, вызванные несоблюдением инструкции по эксплуатации, инструкции по установке или инструкции по техническому обслуживанию;

•Повреждения, вызванные попытками модифицировать, изменить или отремонтировать продукты;

- •Повреждения, вызванные неправильным использованием или эксплуатацией;
- •Повреждения, вызванные недостаточной вентиляцией оборудования;
- •Ущерб, вызванный несоблюдением применимых стандартов или правил безопасности;
- •Ущерб, вызванный стихийными бедствиями или форс-мажорными обстоятельствами (например, наводнения, молнии, перенапряжения, ураганы, пожары и т. д.)

<span id="page-39-0"></span>Кроме того, нормальный износ или любой другой сбой не повлияют на основную работу продукта. Любые внешние царапины, пятна или естественный механический износ не являются дефектом изделия.

### **8.Ограничение ответственности**

В дополнение к гарантии на продукт, описанной выше, государственные и местные законы и правила предусматривают финансовую компенсацию за подключение продукта к сети (включая нарушение подразумеваемых условий и гарантий). Настоящим компания заявляет, что условия продукта и политика не могут и могут только юридически исключать любую ответственность в ограниченном объеме.

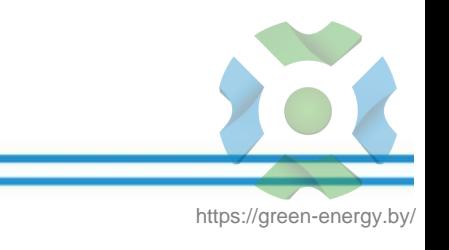

# **9. Техническая спецификация**

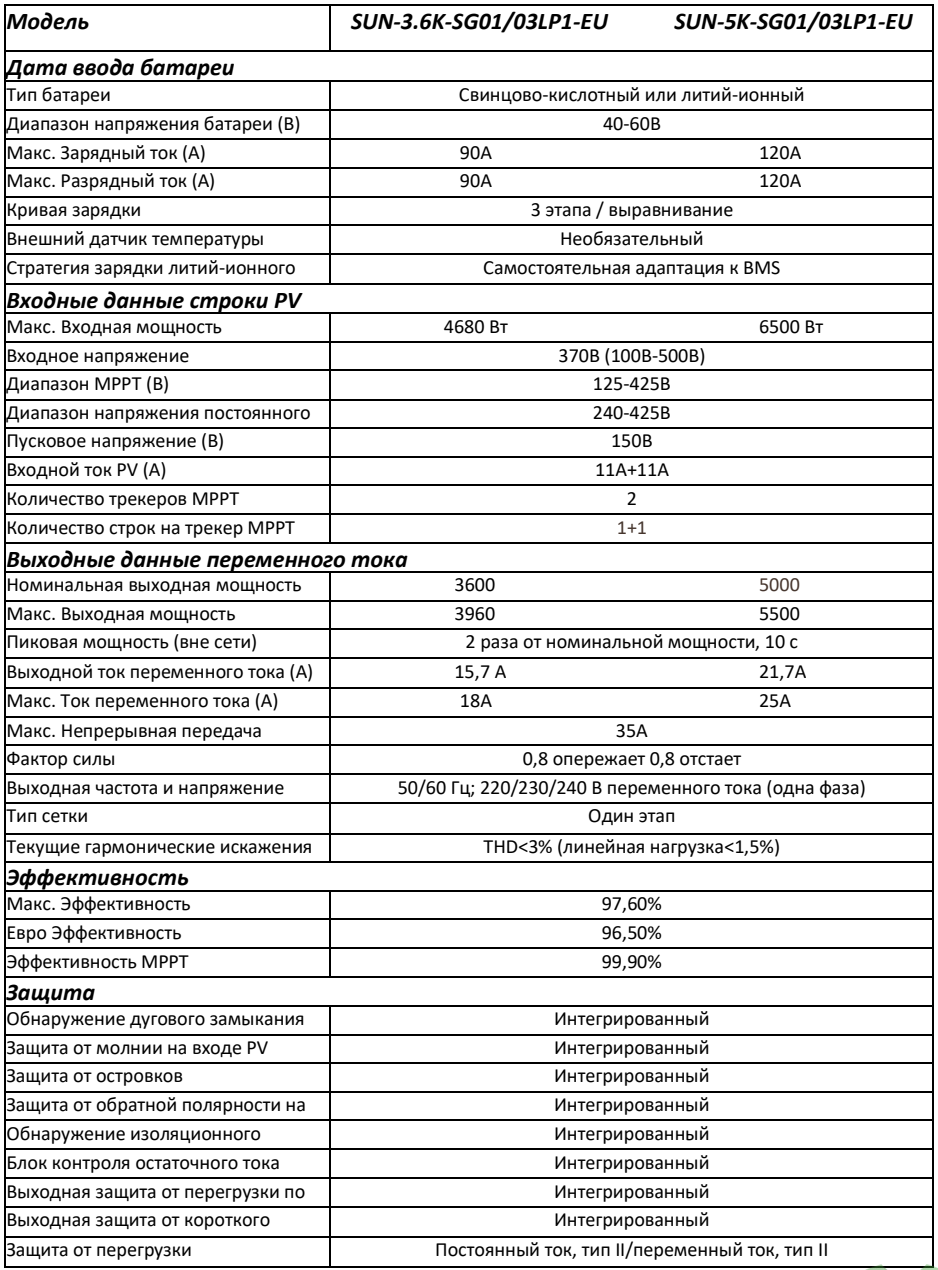

 $-39-$ 

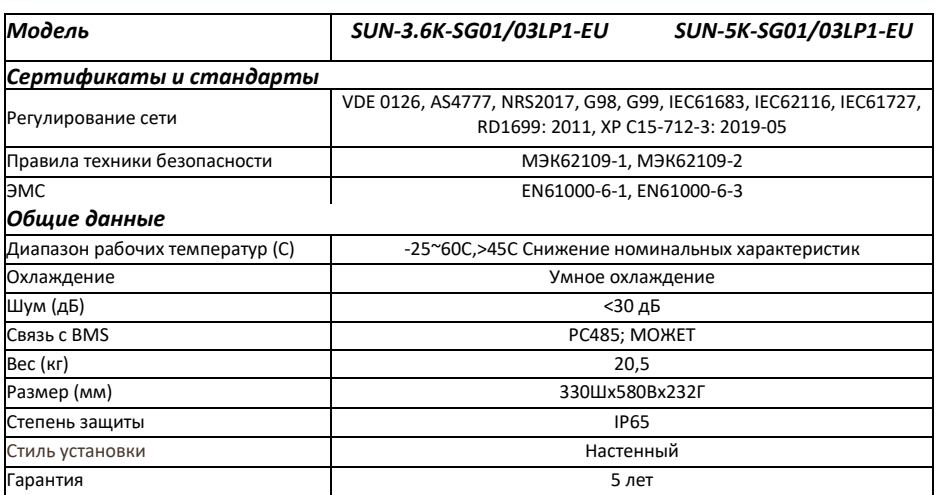

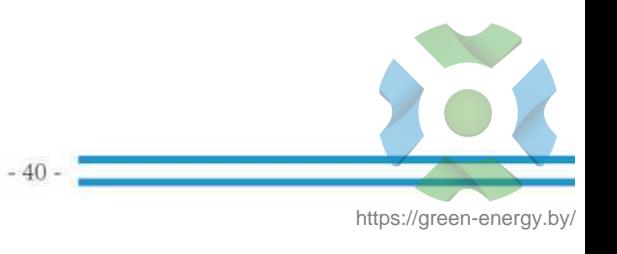

# <span id="page-42-0"></span>10. Приложение I

Одобренный бренд батарей от Deye

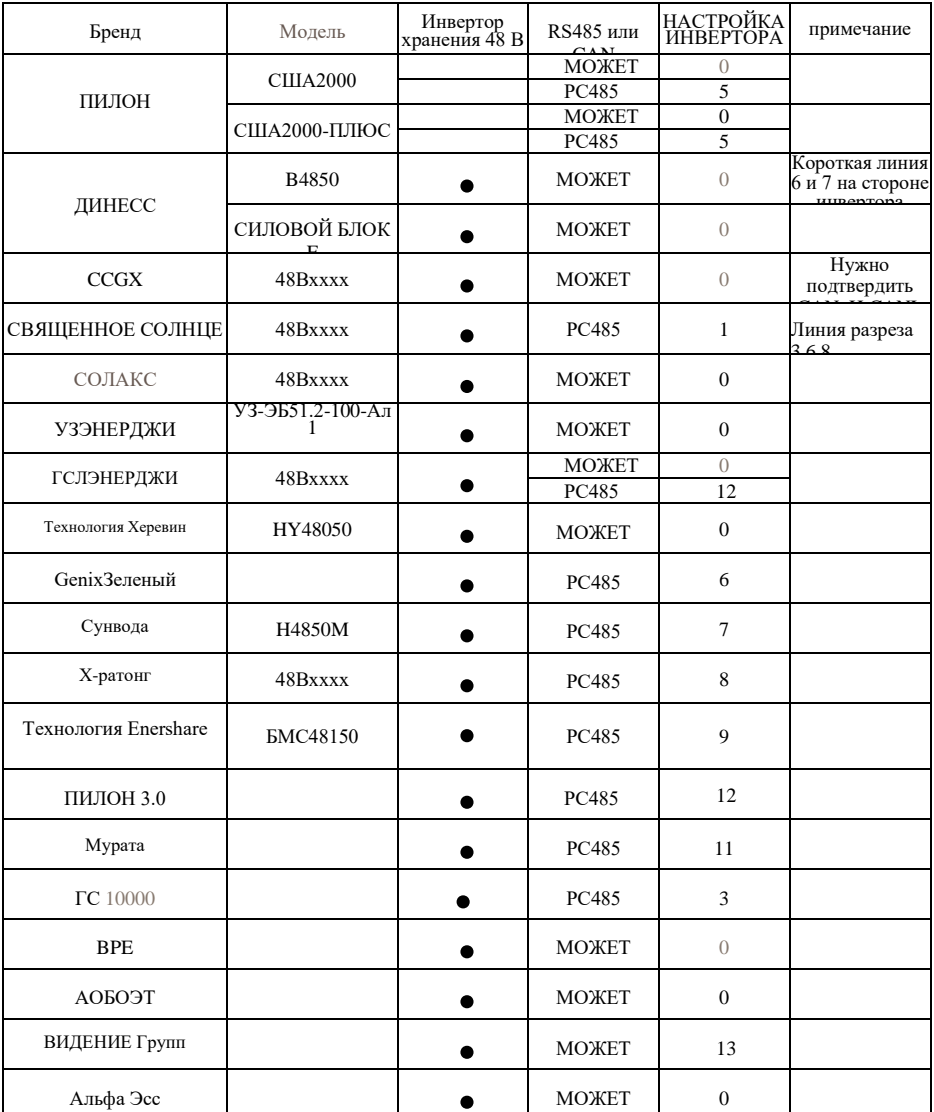

# <span id="page-43-0"></span>**11. Приложение II**

Определение контакта порта RJ45 для BMS

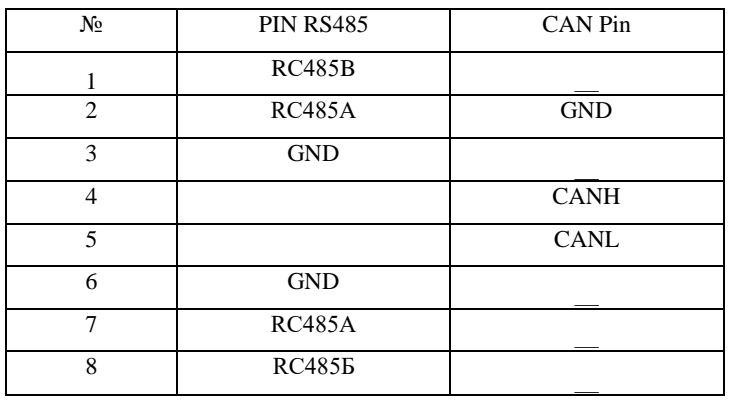

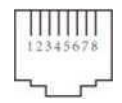

Порт RS485

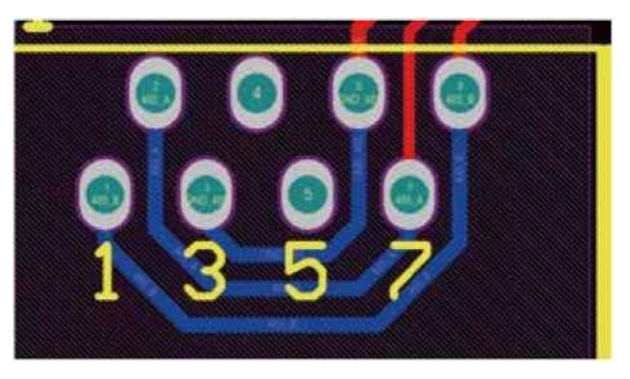

CAN-порт

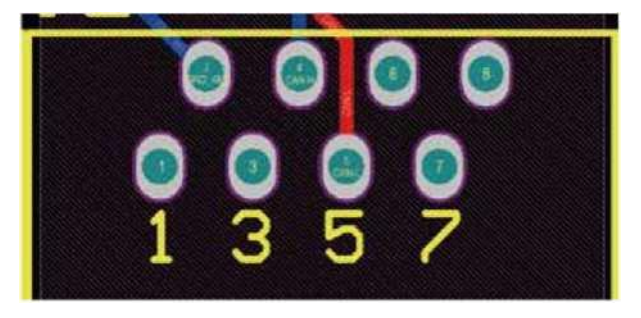

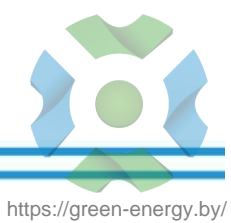

# <span id="page-44-0"></span>**12. Приложение III**

- 1. Размер трансформатора тока с разъемным сердечником (CT): (мм)
- 2. Длина вторичного выходного кабеля составляет 4 м.

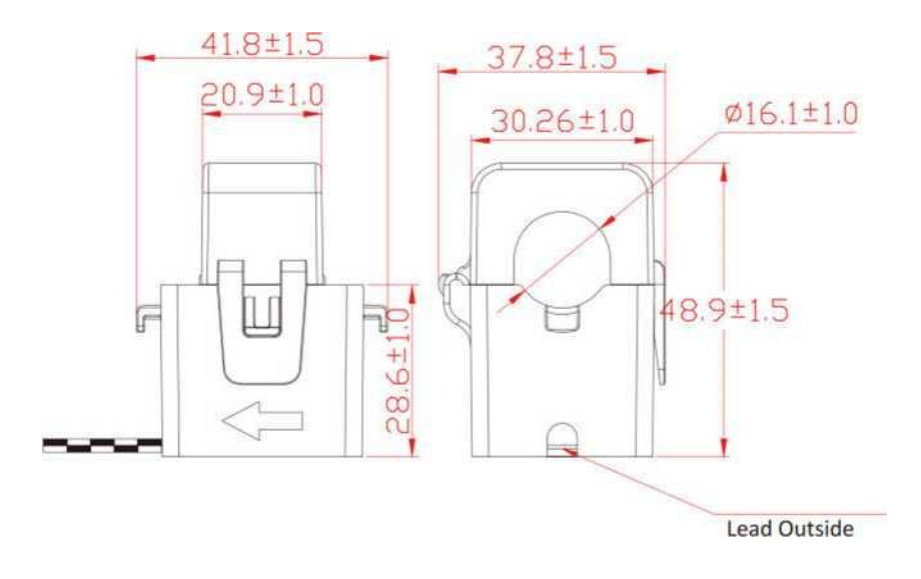

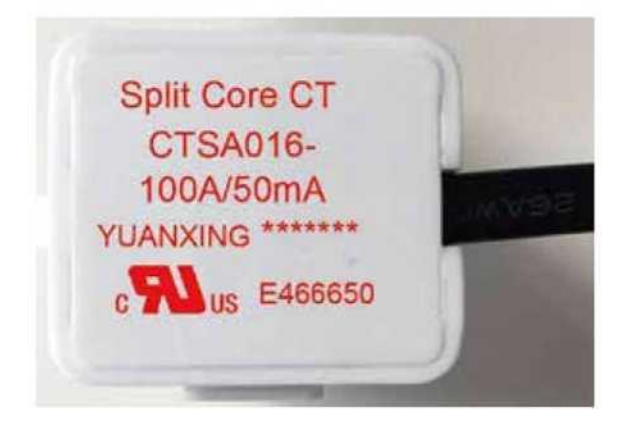

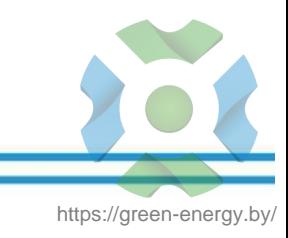

# NINGBO DEYE INVERTER TECHNOLOGY CO., LTD.

Add: No.26-30, South Yongjiang Road, Beilun, 315806, Ningbo, China Tel: +86 (0) 574 8622 8957 Fax: +86 (0) 574 8622 8852 E-mail: service@deye.com.cn Web: www.deyeinverter.com 502012021 Ver: 2.0, 2020-12